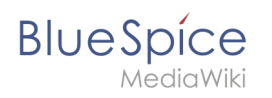

# **Inhaltsverzeichnis**

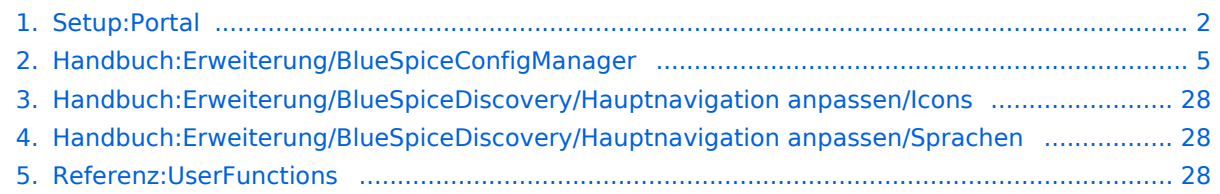

<span id="page-1-0"></span>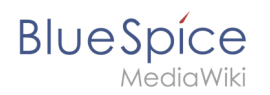

# **Setup:Portal**

Benutzer mit Admin-Rechten (Berechtigung:*editinterface*) können die Navigationslinks in der Hauptnavigation anpassen.

# Inhaltsverzeichnis

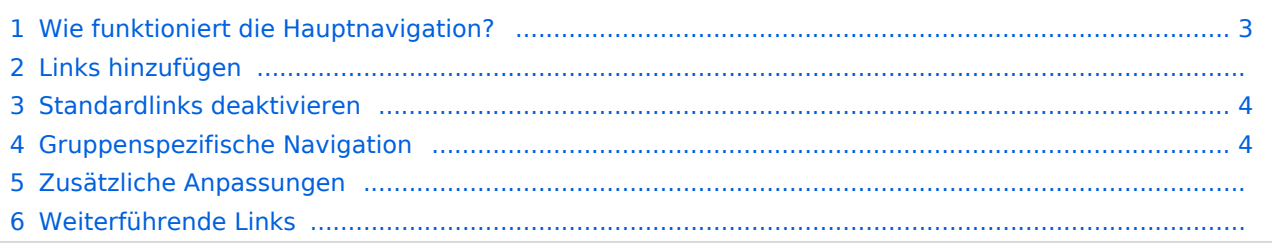

<span id="page-2-0"></span>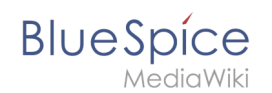

## Wie funktioniert die Hauptnavigation?

Standardmäßig werden in der Hauptnavigation einige Einstiegslinks angezeigt. Wiki-Administratoren können diese Links bei Bedarf deaktivieren und zusätzliche Links anlegen. Es können keine hierarchischen Links angelegt werden. Damit die Hauptnavigation nicht zu umfangreich wird, ist es sinnvoll, hier hauptsächlich Links zu den wichtigsten Themen sowie zu weiterführenden [Portalseiten](https://de.wiki.bluespice.com/w/index.php?title=Handbuch:Portalseiten&action=view) einzurichten.

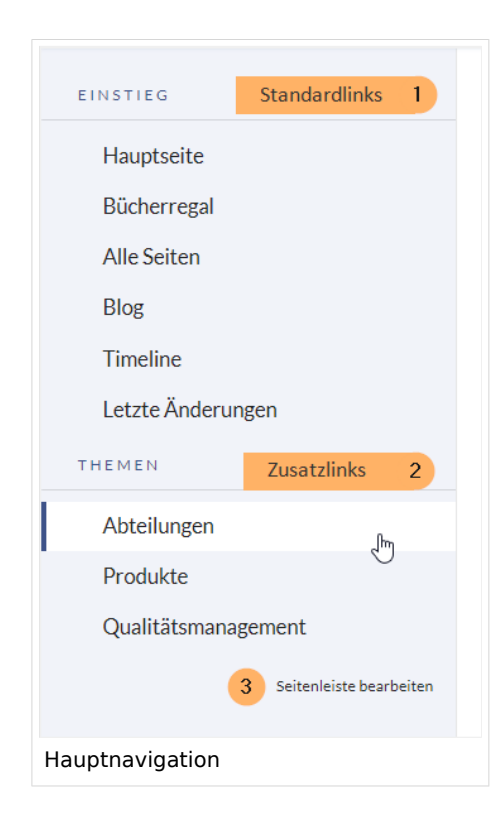

## Links hinzufügen

#### **So fügen Sie neue Links hinzu:**

- 1. **Öffnen** Sie über die Browser-Adressleiste die Seite *MediaWiki:Sidebar.*
- 2. **Wechseln** Sie in den Bearbeitungsmodus.
- 3. Erstellen Sie einen Navigationslink mit folgender Syntax: \*Zielseite|Beschriftung Im folgenden Beispiel erstellen wir einen Link zur Wikiseite "Firma" mit der Beschriftung "Unsere Firma" und einen externen link zur BlueSpice Website mit der Bezeichung "Website". Die Links sind unter der Überschrift "Wichtige Infos" gruppiert:

```
*Wichtige Infos
**Firma|Unsere Firma
**https//www.bluespice.com/de|Website
```
4. **Speichern** Sie die Seite. Der Link wird nun in der Hauptnavigation angezeigt.

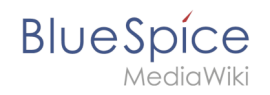

**Hinweis:** Sobald Sie mindestens einen Zusatzlink angelegt haben, wird Ihnen ein direkter Bearbeitungslink zur Seite MediaWiki:Sidebar angezeigt, wenn Sie mit der Maus über einen Zusatzlink fahren (siehe vorhergehender Screenshot),.

Unter Umständen kann es zu Kollisionen von Linkbezeichnungen mit Systemnachrichten kommen. Ist dies der Fall, so hängen Sie der Bezeichnung einfach den HTML-Code für ein Leerzeichen an:

\*\*Portal|Portal

#### **So fügen Sie eine Überschrift ein:**

- 1. **Wechseln** Sie in den Bearbeitungsmodus der Seite *MediaWiki:Sidebar*.
- 2. **Erstellen** Sie über einer Gruppe von Zusatzlinks eine Überschrift mit folgender Syntax (eine Verlinkung der Überschrift ist nicht möglich): \*Meine Überschrift
- 3. **Speichern** Sie die Seite. Die Überschrift wird nun in der Hauptnavigation angezeigt.

### <span id="page-3-0"></span>Standardlinks deaktivieren

Die Standardlinks können über die [Konfigurationsverwaltung](#page-4-0) deaktiviert werden. Folgende Einstellungen sind hierbei unter dem Menüpunkt "Benutzeroberfläche" zu fnden:

BlueSpiceDiscovery:

- Einstiegspunkt "Hauptseite" anzeigen
- Einstiegspunkt "Alle Seiten" anzeigen
- Einstiegspunkt "Letzte Änderungen" anzeigen

BlueSpiceSocial:

Einstiegspunkt "Timeline" anzeigen

BlueSpiceSocialBlog:

Einstiegspunkt "Blog" anzeigen

## <span id="page-3-1"></span>Gruppenspezifische Navigation

Mithilfe von *[UserFunctions](#page-27-2)* ist es möglich, Navigationselemente nur für bestimmte Benutzergruppen anzuzeigen. Beachten Sie, dass innerhalb dieser Funktion der Trennstrich (|) zwischen Seitenname und Bezeichnung als {{!}} maskiert werden muss.

```
{#ifingroup:sysop,widgeteditor |
*Test2 
**somepage{{!}}Some page
|}}
```
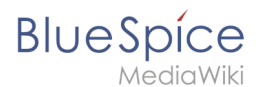

#### Zusätzliche Anpassungen

- Icons vor den Links anzeigen
- Navigation in mehrsprachigen Wikis

# Weiterführende Links

· Übersetzungen von Wikiseiten

# <span id="page-4-0"></span>Konfigurationsverwaltung

# Inhaltsverzeichnis

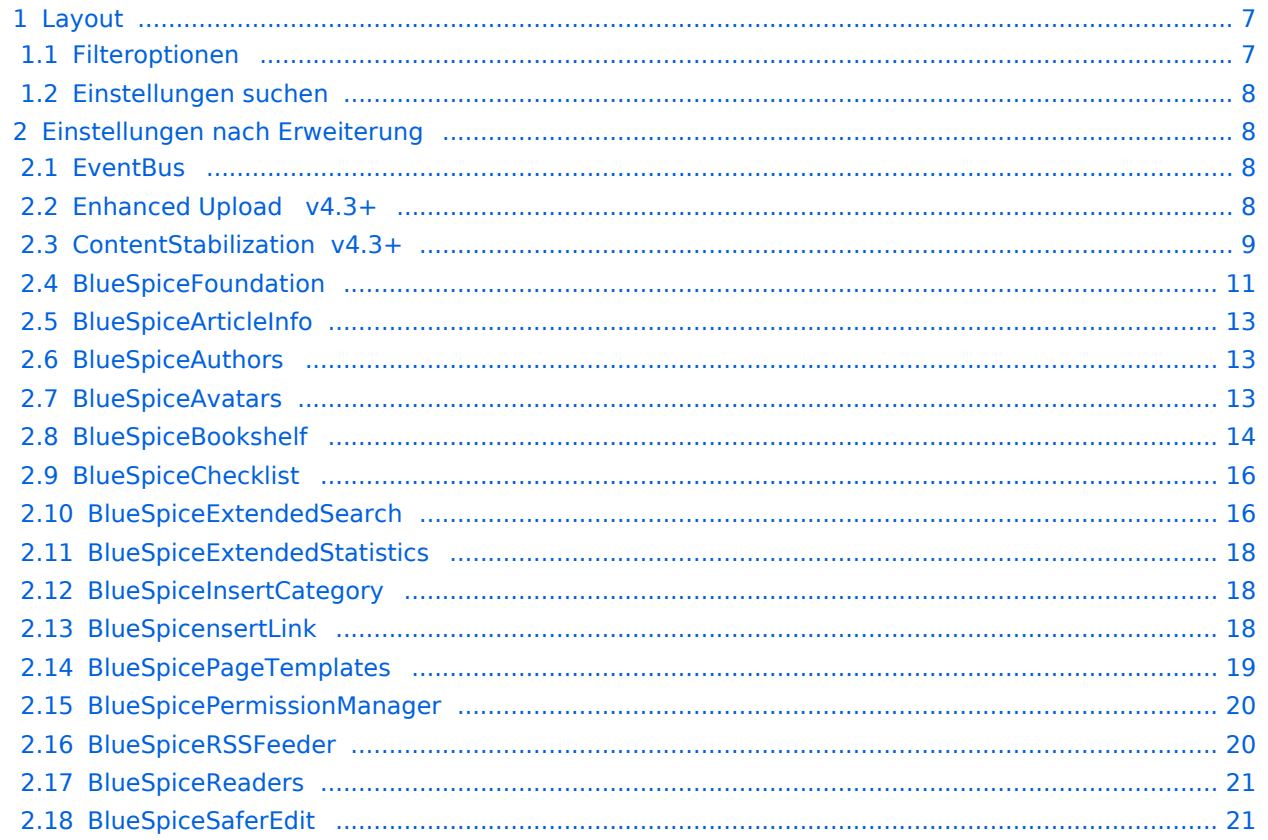

# **BlueSpice**

#### Setup:Portal

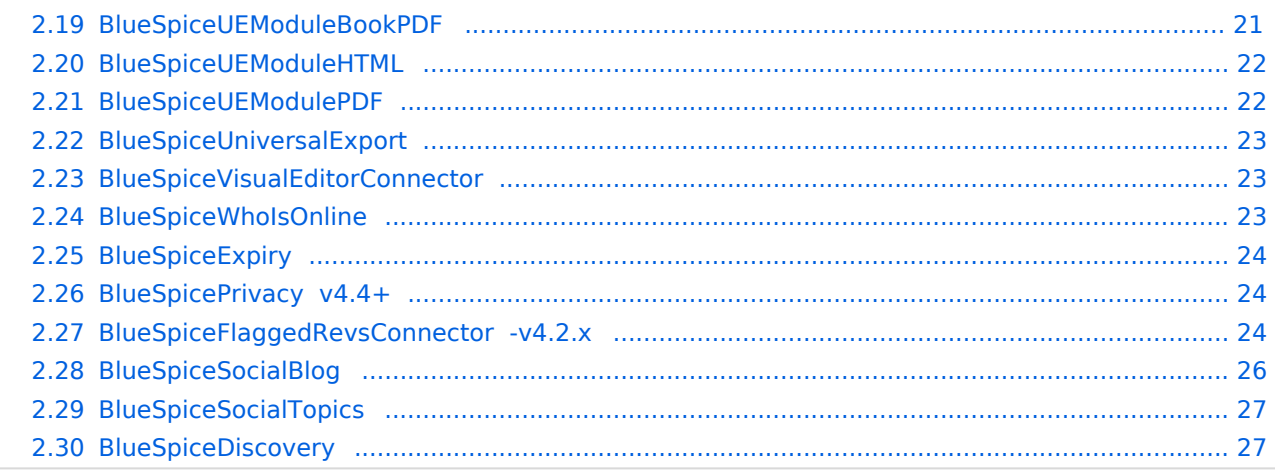

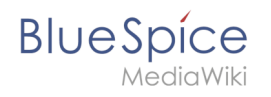

Mit der Konfigurationsverwaltung (Seite *Spezial:BlueSpiceConfigManager)* können Wiki-Administratoren zahlreiche Einstellungen über die Benutzeroberfläche verwalten. Sie ist über das Menü *Globale Navigation > Verwaltung > Konfiguration* zu erreichen.

Nützliche Einstellungen:

- **System:** Erlaubte Dateiendungen (hier gibt es Server-Einschränkungen)
- **Export:** Freigabeinfos in Büchern
- **Qualitätssicherung:** Einstellungen zum Begutachtungsprozess

#### <span id="page-6-0"></span>Layout

#### <span id="page-6-1"></span>**Filteroptionen**

Auf alle Einstellungen kann über die folgenden Filteroptionen zugegriffen werden.

Alle Einstellungen sind in jeder Gruppierung verfügbar:

- **Funktion:** Gruppiert nach Art der Funktionalität, zu der die Einstellung gehört (Suche, Verwaltung...)
- **Erweiterung:** Zeigt Einstellungen nach Erweiterung an
- **Paket:** Gruppiert nach BlueSpice Edition (BlueSpice free, BlueSpice pro, BlueSpice cloud)

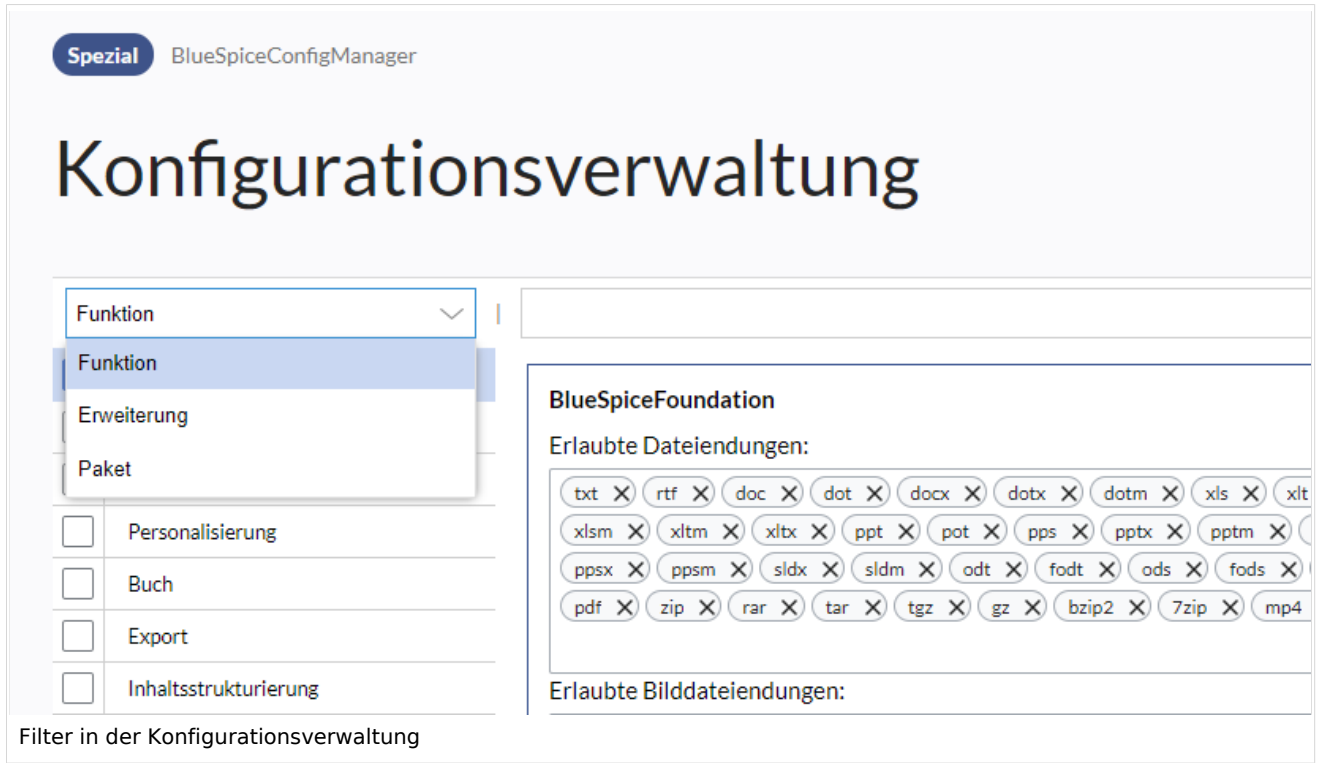

Nachdem die Einstellungen angepasst wurden, können sie durch Klicken auf *Speichern* gespeichert oder durch Klicken auf *Zurücksetzen* verworfen werden.

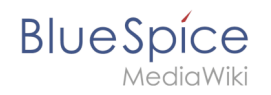

**Hinweis:** Es kann sein, dass eine Einstellung durch einen Server-Administrator festgesetzt und schreibgeschützt wurde. In diesem Fall ist die Einstellung ausgegraut und kann nicht modifiziert werden.

#### <span id="page-7-0"></span>**Einstellungen suchen**

Über der Liste der Einstellungen befindet sich eine Suchleiste. Geben Sie ein Schlüsselwort wie "logo" ein, um die entsprechende Einstellung zu finden. Die Suche gibt Einstellungen unabhängig von der aktuell ausgewählten Gruppe zurück.

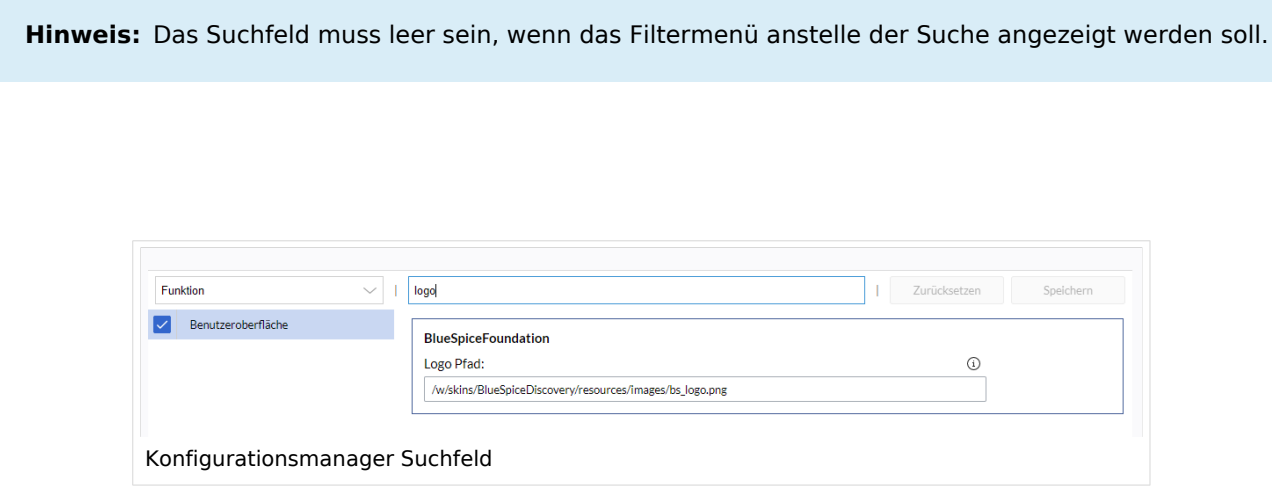

## <span id="page-7-1"></span>Einstellungen nach Erweiterung

#### <span id="page-7-2"></span>**EventBus**

Eventbus sendet Benachrichtigungen an externe URLs, falls im Wiki etwas passiert. Wenn beispielsweise eine Seite erstellt wird, könnte ein externer Dienst gestartet werden und ein PDF dieser Seite erstellen. Siehe die Seite der Erweiterung auf [mediawiki.org.](https://www.mediawiki.org/wiki/Extension:EventBus)

#### <span id="page-7-3"></span>**Enhanced Upload v4.3+**

Voreinstellungen für die [Erweiterten Bildeinstellungen](https://de.wiki.bluespice.com/wiki/Handbuch:Erweiterung/VisualEditor/Bilder#Erweiterte_Einstellungen), wenn ein Bild über Drag-und-drop Funktionalität in das Wiki hochgeladen und eingebunden wird. Die Standardeinstellungen bestimmen die Ausrichtung, die Art und die Größe des Bildes. Diese können nach dem Einbetten über die "Erweiterten Einstellungen" des Bildes auf der Seite angepasst werden.

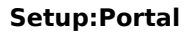

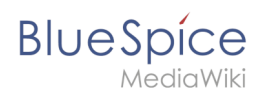

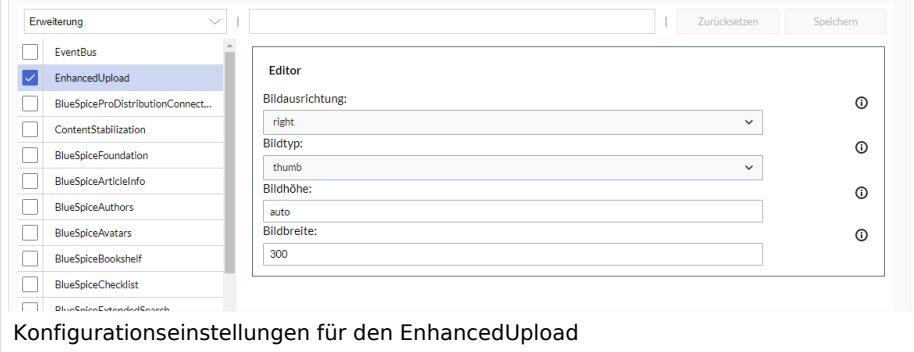

## <span id="page-8-0"></span>**ContentStabilization v4.3+**

Für die Seitenfreigabe gibt es folgende Konfigurationsmöglichkeiten:

#### Buch

Export: Freigegebene Seiten im Buch auflisten Zeigt am Anfang des PDFs eine Liste mit den freigegebenen Versionen jeder Seite an.

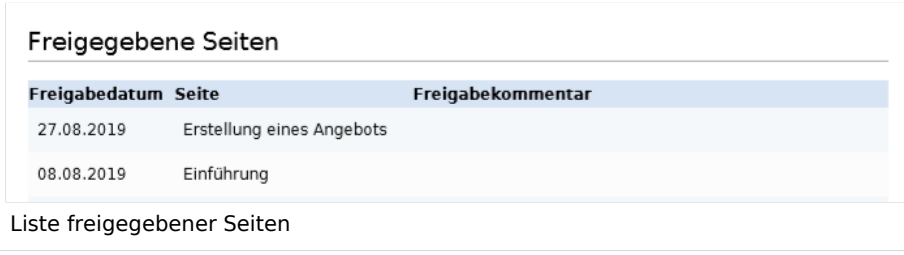

Export: Nicht freigegebene Seiten im Buch auflisten Zeigt am Anfang des PDFs eine Liste mit den Seiten an, die lediglich als Erstentwurf existieren und keine freigegebene Version haben.

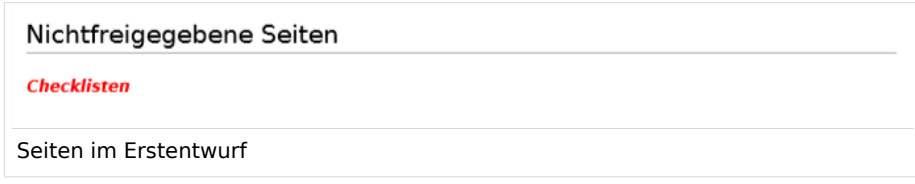

Export: Freigegebene Seiten im Buch auflisten Zeigt am Anfang des PDFs eine Liste mit den Seiten an, die keinen Freigabemechanismus haben.

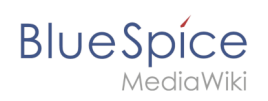

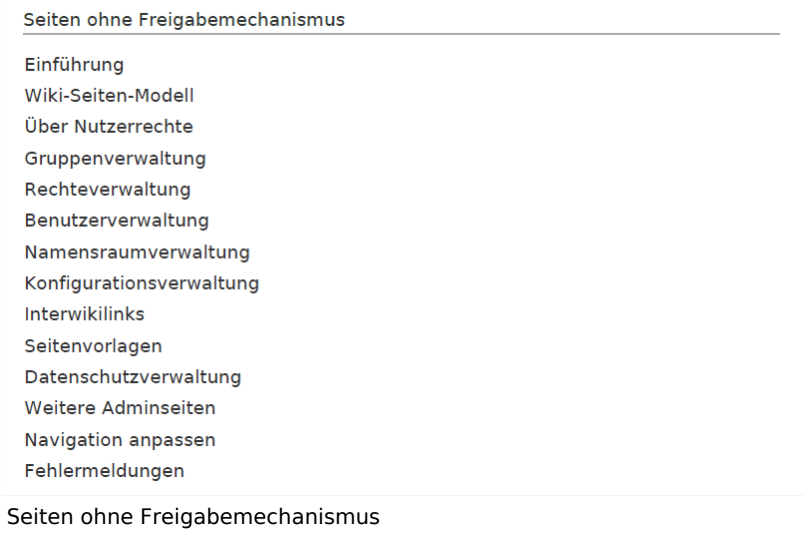

#### Export

'Freigabeinformationen im PDF anzeigen Druckt den Zeitstempel für die letzte freigegebene Version unter der Überschrift im PDF aus (Datum der Freigabe und Datum der letzten Bearbeitung vor der Freigabe).

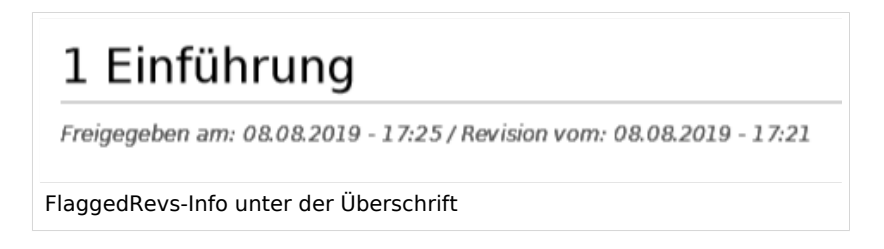

#### Qualitätssicherung

**Behandlung von eingebundenen Ressourcen:** Wenn Ressourcen in eine Seite eingebettet sind **und sich diese Ressourcen in Namensräumen mit Freigabe befinden**, können folgende Einstellungen ausgewählt werden:

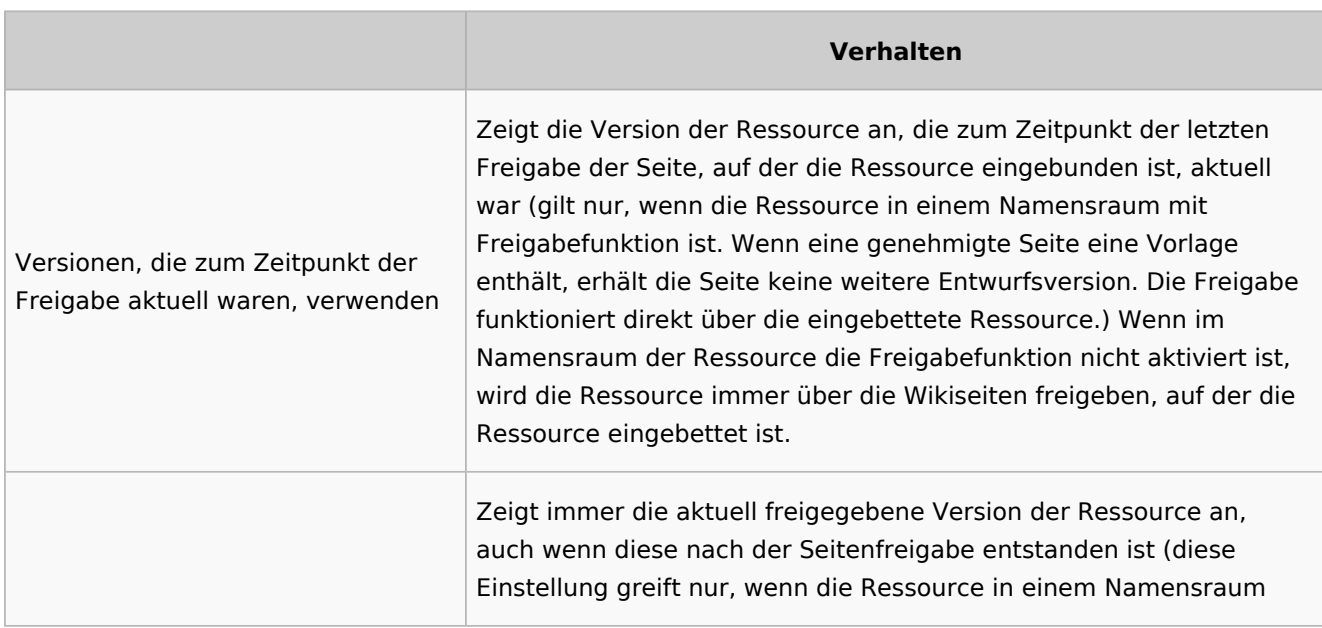

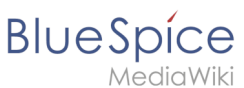

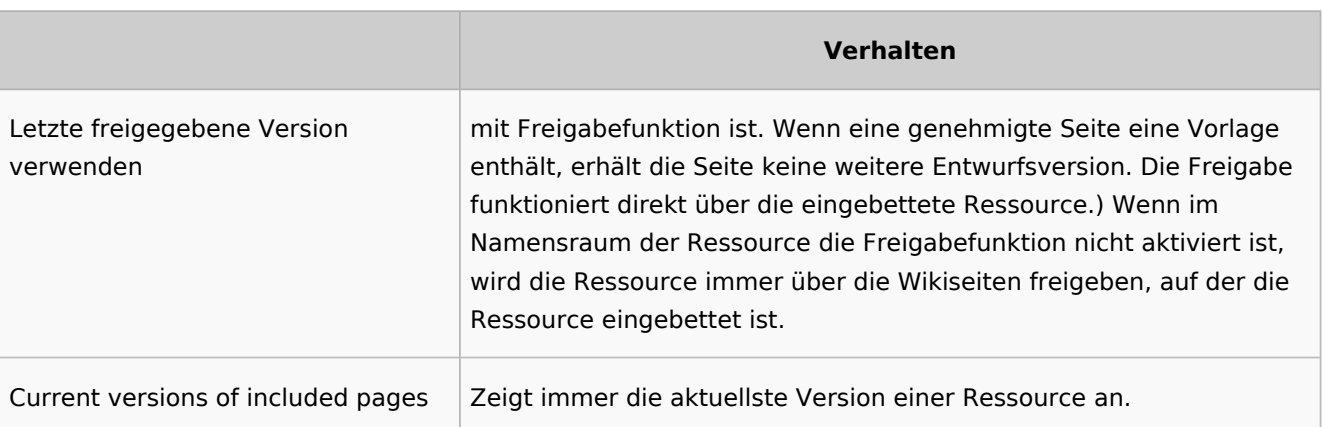

- **Folgende Gruppen dürfen Entwurfsversionen sehen:** Wenn die Gruppe user aus der Konfiguration entfernt wurde, können Benutzer in dieser Gruppe Entwurfsversionen nicht sehen. Dies gilt auch, wenn sie in einem Freigabeprozess als Freigeber hinzugefügt werden. In diesem Fall können nur Benutzer mit der Berechtigung sysop und reviewer auf Entwürfe zugreifen, sofern keine anderen Gruppen angegeben sind. Diese System-Gruppen können dann nur über die Versionsgeschichte der Seite auf Entwürfe zugreifen. Hier müssen explizit alle Gruppen angegeben werden, die irgendwo im Wiki Seitenentwürfe sehen können. Diese Einstellung gilt für das gesamte Wiki und kann nicht auf Namensräume beschränkt werden.
- **Den Erstentwurf für Benutzer anzeigen, die sonst keine Entwurfsversionen einsehen können:** Wenn diese Einstellung aktiviert ist, dann können alle Benutzer mit Leserechten den Erstentwurf einsehen. Bei Deaktivierung können nur Gruppen aus der Einstellung "Folgende Gruppen dürfen Entwurfsversionen sehen" Erstentwürfe sehen.
- **Werte von semantischen Attributen nur von freigegebenen Seiten verwenden :** Der Attributswert der Seite wird aus der stabilen Version der Seite gelesen und nicht aus der Entwurfsversion.

#### Suche und Navigation

Nur freigegebene Versionen in Suchergebnissen anzeigen: Titel und Inhalte von Entwurfsseiten werden von der Suche nicht berücksichtigt.

#### <span id="page-10-0"></span>**BlueSpiceFoundation**

#### Logo und Favicon anpassen

**Hinweis:** Wenn Sie für Ihr Wiki FlexiSkin aktiviert haben, sollten Sie Logo und Favicon dort anpassen.

**Logo Pfad:** Das Logo sollte im Ordner /images Ihrer Installation gespeichert sein. Wenn Sie es im Ordner /skins Ihrer BlueSpice-Installation speichern, kann es bei einem Upgrade überschrieben werden. Hier können Sie aber auch den Pfad zu einem im Wiki hochgeladenen Bild angeben.

#### **So laden Sie das Logo direkt im Wiki hoch:**

1. **Hochladen** des Logos auf der Seite *Dateiliste* (*Special:ExtendedFilelist*). Dies ist ein Link unter der Navigation *Globale Aktionen*.

# **BlueSpice**

- 2. **Klicken** Sie auf die Miniaturansicht des Logos. Dies öffnet das Logo auf einer separaten Seite. [[Datei:Handbuch:Extended file listt.png|zentriert|gerahmt|Logo Vorschaubild]
- 3. **Kopieren** des relativen Logo-Pfads aus der Adressleiste. In einer typischen Wiki-Konfiguration beginnt dieser Pfad mit */w/....*.

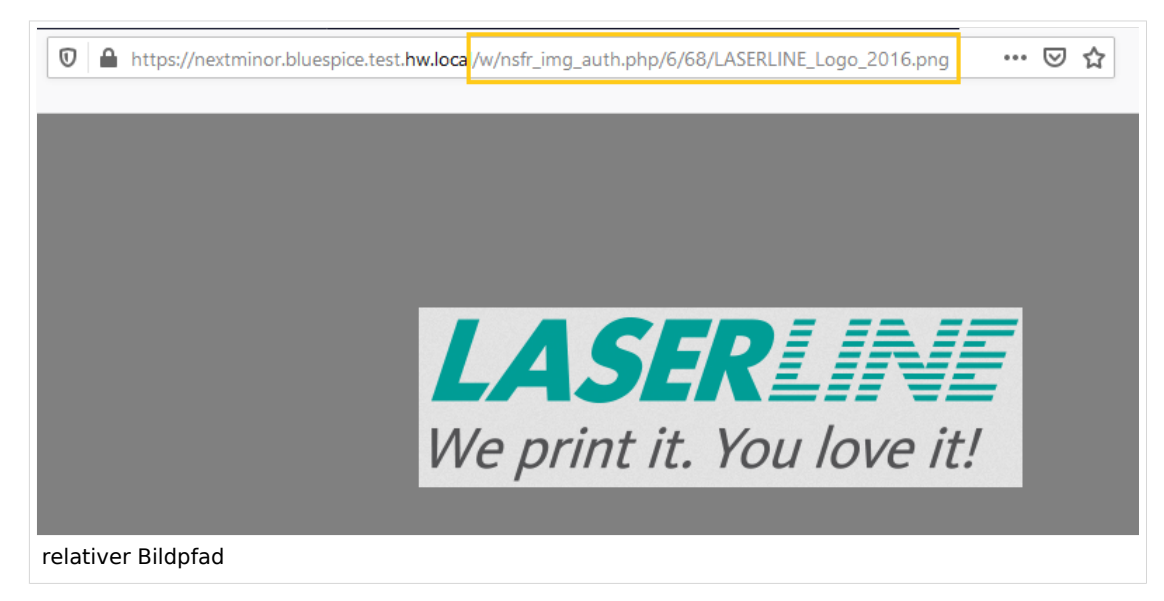

4. **Fügen Sie den Pfad des Logos in das Textfeld für das Logo ein.**

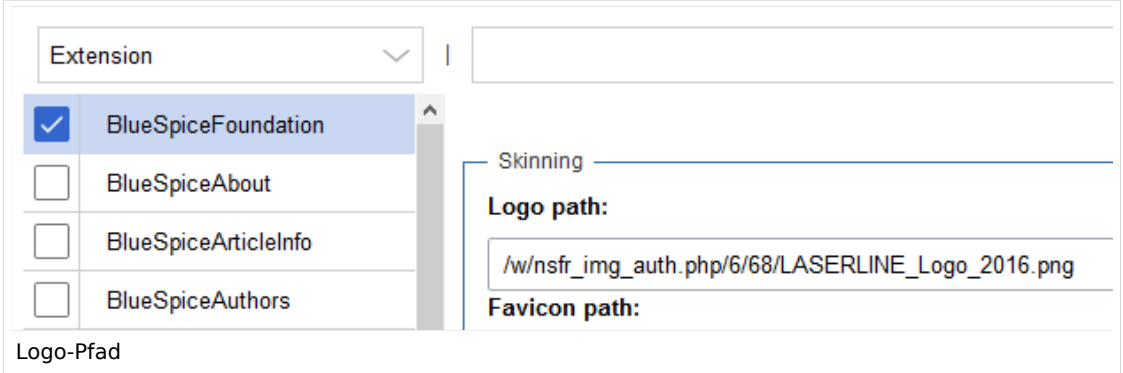

- 5. **Klicken Sie auf** *Speichern*.
- 6. **Aktualisierem Sie** die Seite (Strg+F5). Wenn das hochgeladene Logo zu groß ist, können Sie folgenden Code-Schnipsel auf der Seite *MediaWiki:Common.css* einfügen. Hier wird das Bild so skaliert, dass es der Höhe der Kopfleiste angepasst wird:

.bs-logo a {background-size: contain;}

**Favicon-Pfad:** Das Faviconbild sollte im Ordner */images* Ihrer Installation gespeichert sein. Wenn Sie es im Ordner /skins Ihrer BlueSpice-Installation speichern, kann es bei einem Upgrade überschrieben werden. [Favicon-Bilder](https://de.wikipedia.org/wiki/Favicon) haben die Dateierweiterung *.ico*.

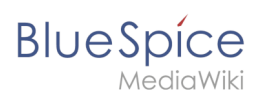

#### System

**Zulässige Dateierweiterungen:** Aus Sicherheitsgründen sind die Dateitypen, die Benutzer hochladen können, eingeschränkt. Hier können Sie zusätzliche Dateiformate zulassen. Wenn ein Dateiformat in der Serverkonfiguration auf die schwarze Liste gesetzt ist, kann dieser Dateityp nicht hochgeladen werden, wenn diese Dateierweiterung hier hinzugefügt wird. Weitere Informationen finden Sie unter [mediawiki.](https://www.mediawiki.org/wiki/Manual:%24wgFileExtensions) [org/wiki/Manual:\\$wgFileExtensions](https://www.mediawiki.org/wiki/Manual:%24wgFileExtensions).

#### **Dateityp XML: v4.x++**

Der Dateityp *xml* ist seit MW 1.39 auf der Blacklist und muss in *LocalSettings.php* erlaubt werden:

```
$GLOBALS['wgProhibitedFileExtensions'] = array_diff( $GLOBALS['wgProhibitedFileExt
ensions'] ?? [], [ 'xml' ] );
$GLOBALS['wgMimeTypeExclusions'] = array_diff( $GLOBALS['wgMimeTypeExclusions'] ??
 [ ], [ 'application/xml', 'text/xml' ] );
```
**Zulässige Bilderweiterungen:** Hier werden die Standard-Webbildtypen aufgeführt. Im Allgemeinen möchten Sie das Hochladen von Bildern auf Webbilder einschränken. Unter [developer.mozilla.org/en-US](https://developer.mozilla.org/en-US/docs/Web/Media/Formats/Image_types) [/docs/Web/Media/Formats/Image\\_types](https://developer.mozilla.org/en-US/docs/Web/Media/Formats/Image_types) finden Sie weitere Informationen zu Browserunterstützten Bildtypen.

#### <span id="page-12-0"></span>**BlueSpiceArticleInfo**

*BlueSpiceArticleInfo* ist Teil der *Seiteninformationen in den* Seitenwerkzeugen.

**Aktualisierungsintervall in Sekunden:** Legt die Aktualisierungsrate für den Wert "Letzte Bearbeitung" fest. Standardmäßig wird dieses Datum alle 10 Sekunden über JavaScript aktualisiert.

#### <span id="page-12-1"></span>**BlueSpiceAuthors**

**Autoren anzeigen:** Erlaubt es, die Autoren in den Seiteninformationen einer Seite auszublenden.

#### <span id="page-12-2"></span>**BlueSpiceAvatars**

Ein Avatar-Bild wird automatisch generiert, wenn der Benutzer kein Profilbild hochlädt oder wenn er beschließt, ein Avatar-Bild in den Einstellungen zu erstellen.

- **Generator**
	- **InstantAvatar:** Erzeugt ein Avatar-Bild basierend auf den Initialen des echten Namens oder des Benutzernamens
	- **[Identicon:](https://en.wikipedia.org/wiki/Identicon)** Erzeugt ein Avatar-Bild basierend auf Teilen der IP-Adresse des Benutzers.

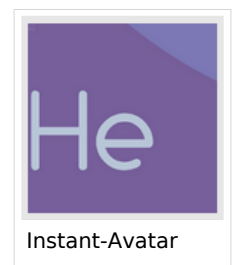

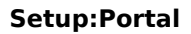

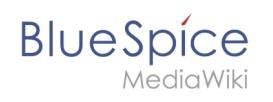

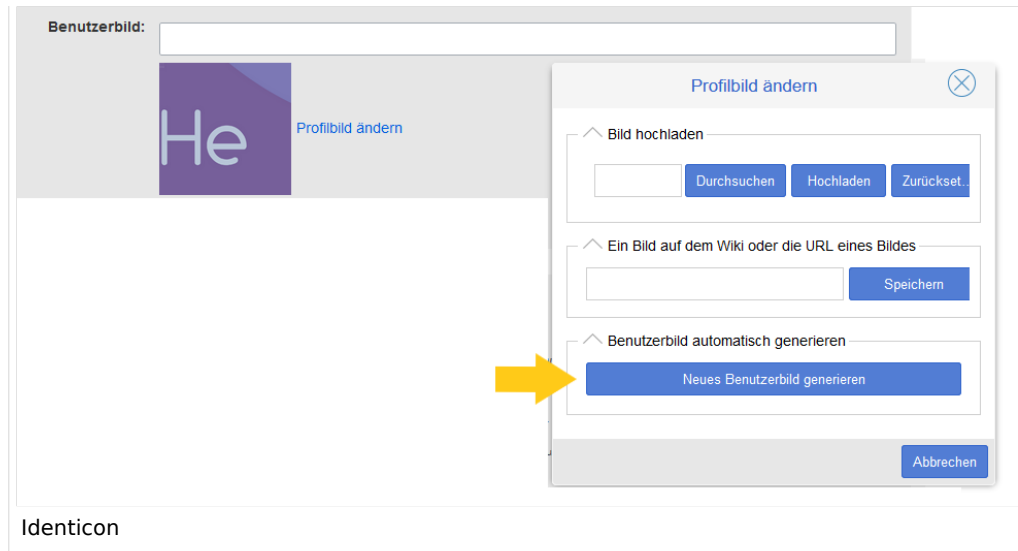

### <span id="page-13-0"></span>**BlueSpiceBookshelf**

**Benutzeroberfläche:** *Einstiegspunkt "Bookshelf" anzeigen*: Erzeugt einen Link in der Hauptnavigation.

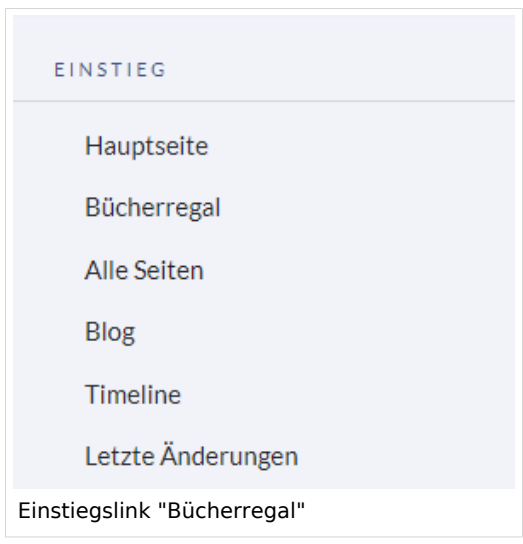

- **Eine Blätterfunktion für Bücher nach dem Inhalt anzeigen:** Zeigt *Zurück* und *Weiter* Schaltflächen am Ende jeder Buchseite an.
- **Eine Blätterfunktion für Bücher vor dem Inhalt anzeigen:** Zeigt *Zurück* und *Weiter* Schaltflächen am Beginn jeder Buchseite an.

**Blue** Spice

#### **Setup:Portal**

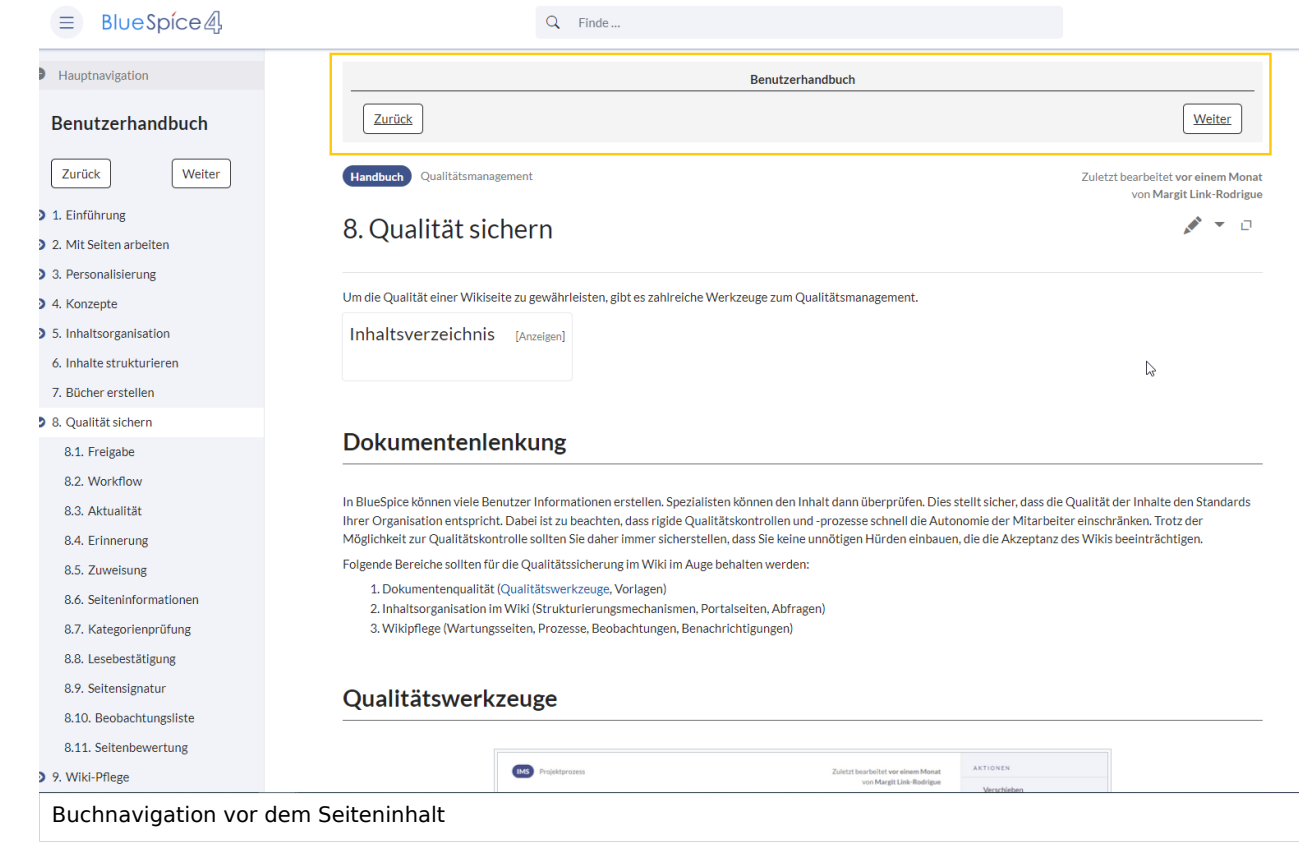

**Den angezeigten Titel aus der Buchquelle für den Artikel verwenden:** Zeigt den Titel aus der Buchnavigation als Seitentitel anstelle des Seitennamens an.

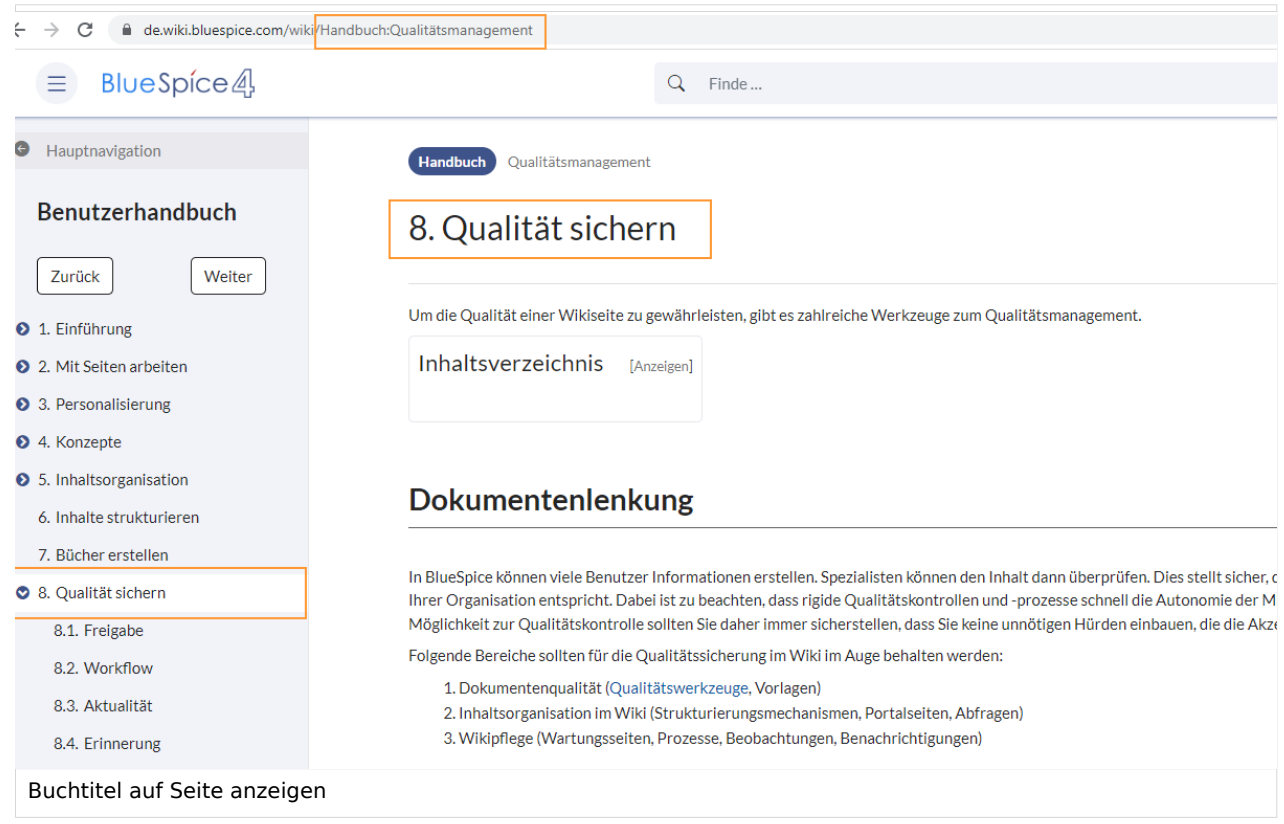

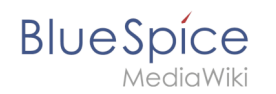

**Hinweis:** Wenn die Seite zusätzlich ein "Displaytitle"-Tag enthält, wird anstelle des Buchtitels der Anzeigetitel aus dem Quelltext der Seite angezeigt.

- **Export:** *Das Namensraumpräfix bei Buchartikeln in der Ausgabe unterdrücken:* Das Namensraumpräfix einer Seite wird im exportierten Buch (PDF) nicht angezeigt.
- **Inhaltsstrukturierung:** *Artikelinhaltsverzeichnis und Überschriften im Artikel mit der Nummer des Artikels erweitern:* Die Kapitelnummer des Buches wird im Inhaltsverzeichnis der Seite berücksichtigt. Dies gilt ebenso für die Überschriften selbst, falls Benutzer in ihren Benutzereinstellungen [nummerierte](https://de.wiki.bluespice.com/wiki/Benutzereinstellungen#Erweiterte_Optionen)  [Überschriften als Präferenz](https://de.wiki.bluespice.com/wiki/Benutzereinstellungen#Erweiterte_Optionen) eingestellt haben.

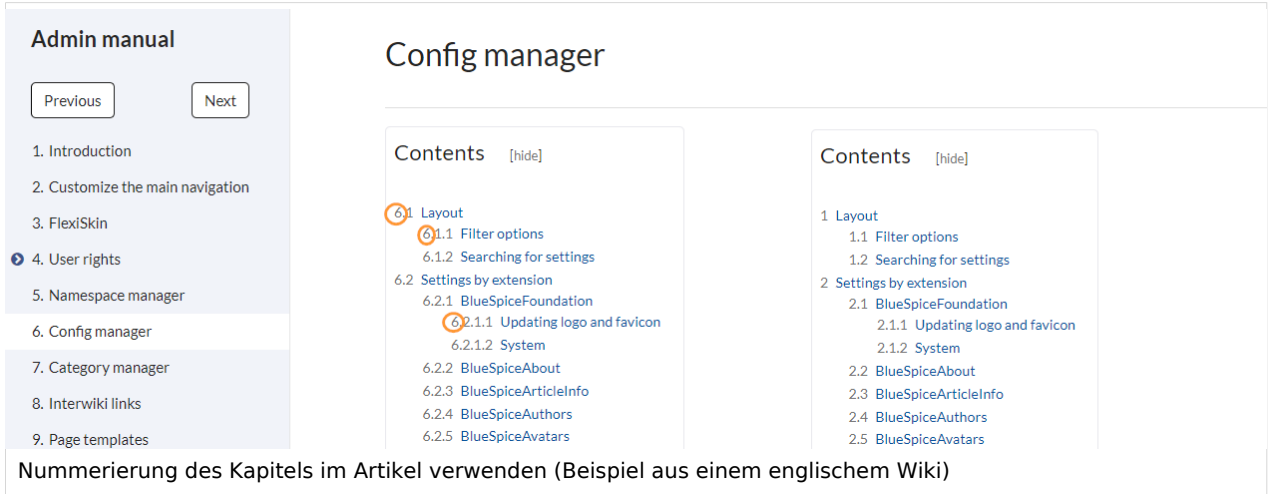

## <span id="page-15-0"></span>**BlueSpiceChecklist**

**Checklistenänderungen als geringfügige Änderungen markieren:** Wenn diese Einstellung aktiviert ist, werden Änderungen an einer Checkliste (z.B. Aktivieren eines Kontrollkästchens) im Ansichtsmodus als geringfügige Änderungen protokolliert. Wenn diese Einstellung inaktiv ist, wird eine Änderung der Checkliste als normale Version aufgezeichnet.

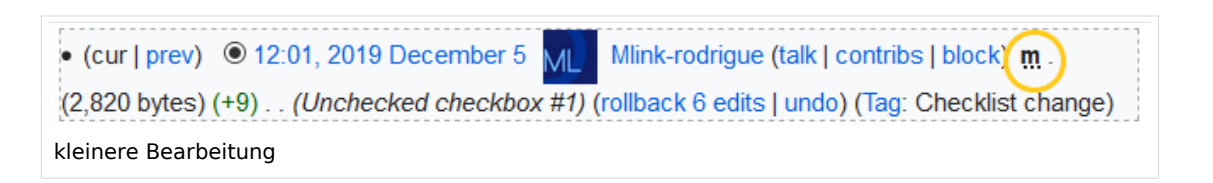

## <span id="page-15-1"></span>**BlueSpiceExtendedSearch**

- **Externe Dateipfade**: Externe Speicherorte, von denen aus nach Dateien gesucht und indiziert werden soll. Diese Speicherorte werden in Schlüssel/Wert-Paaren aus physischem Pfad und URL-Präfix eingegeben.
	- *Physischer Pfad:* Speicherpfad, der mit dem Wiki verlinkt ist. Für gemountete Laufwerke, zum Beispiel: *X:\Documents URL-Präfix:* Alle Dateien, die vom indizierten physischen Speicherort aus indiziert wurden, werden in den Suchergebnissen mit einem Präfix versehen. Es sollte verwendet werden, wenn Dateien von einem Webserver verfügbar sind.

## **BlueSpice** MediaWiki

## **Wichtig! Verrechtung:**

Die Dateirechte werden hierbei dem Apache-User gegeben. Bei der Einbindung von Netzwerk-Dateien in die Suche erfolgt **keine** Verrechtung über die einzelnen Benutzerrechte des Wikis!

**Datenvolumen**: Da die Suche den gesamten freigegebenen Bereich indexieren muss, ist es ratsam, einzelne Ordner direkt zu verknüpfen anstelle übergeordnete Verzeichnisse zu verwenden.

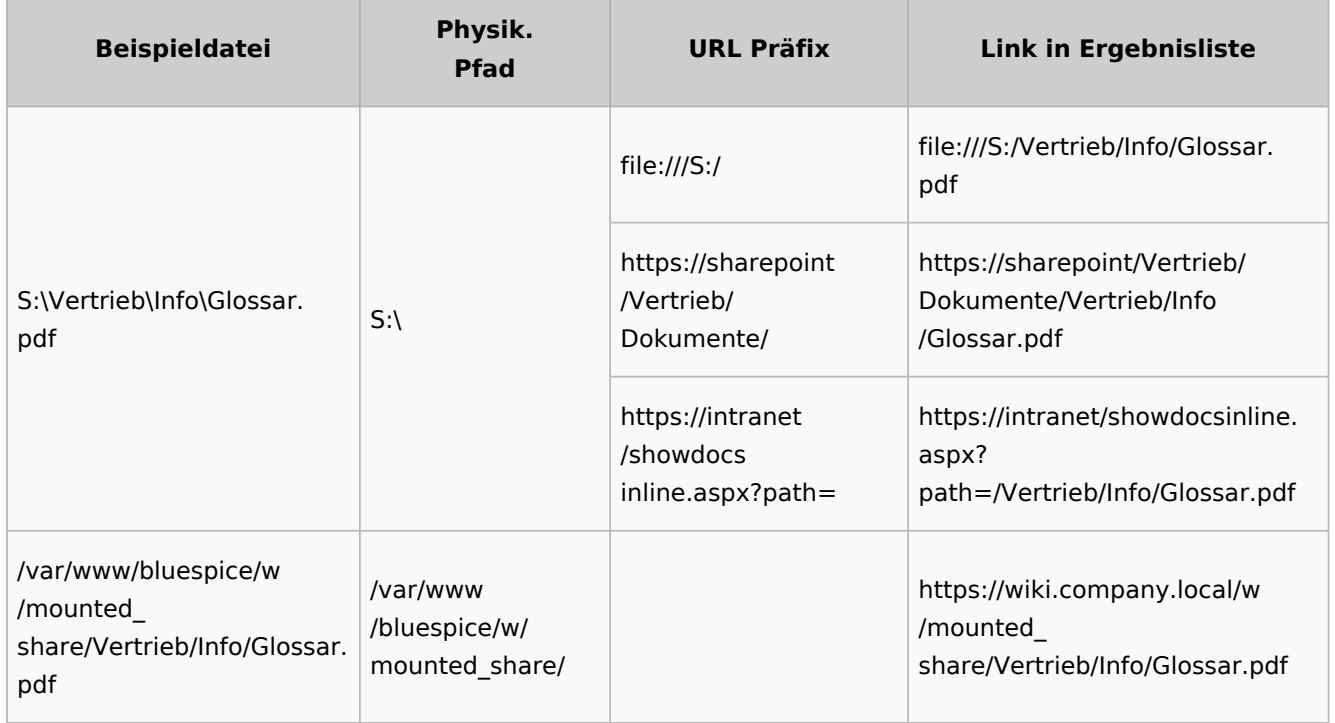

#### **Beispiele für externe Dateipfade**

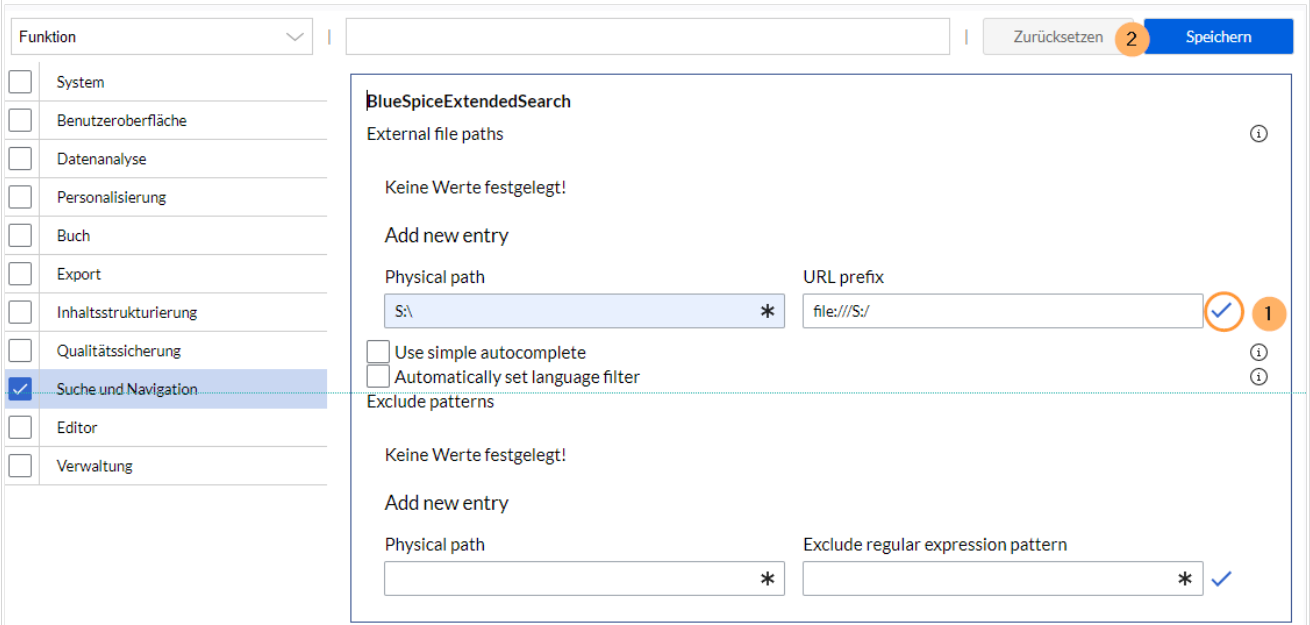

# **BlueSpice**

Dateipfad hinzufügen: (1) mit Häckchen bestätigen und (2) "Speichern" klicken.

**Einfache Autovervollständigung verwenden:** erzwingt eine kompaktere Autovervollständigung (1- Spalten-Layout, keine Miniaturvorschau).

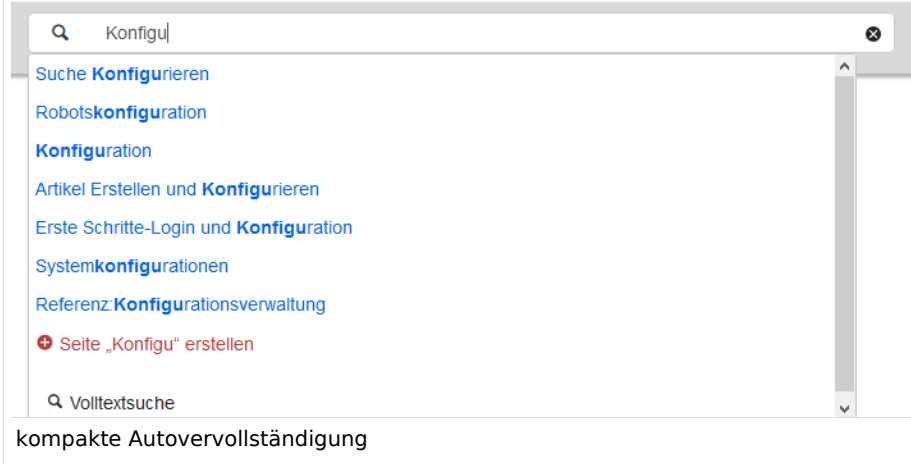

- **Automatisch eingestellter Sprachfilter**: Gibt nur Seiten zurück, deren Seitensprache (PageLanguage) identisch mit der Benutzersprache (Language) ist. Benutzer können ihre Sprache in ihren [Benutzereinstellungen](https://de.wiki.bluespice.com/wiki/Benutzereinstellungen) einstellen. Standardmäßig ist die Seitensprache von Inhaltsseiten die Sprache, in der das Wiki installiert wurde (ContentLanguage). Einige Erweiterungen können die Sprache einzelner Seite unabhängig von der Wiki-Installationssprache definieren. (Siehe: [https://www.mediawiki.](https://www.mediawiki.org/wiki/Manual:Language#Page_content_language) [org/wiki/Manual:Language#Page\\_content\\_language](https://www.mediawiki.org/wiki/Manual:Language#Page_content_language)). In vielen Wikis hat diese Einstellung kaum eine Auswirkung auf die Suchergebnisse.
- **Muster ausschließen:** Dateien an externen Speicherorten können aufgrund von Mustern mit regulären Ausdrücken von der Suche ausgeschlossen werden.

## <span id="page-17-0"></span>**BlueSpiceExtendedStatistics**

- **Diese Benutzer ausschließen:** Einige Benutzergruppen wie WikiSysop können die Statistiken verzerren, z. B. die Statistiken für Suchanfragen oder weil sie automatisierte Wartungsaufgaben ausführen. Diese Arten von Benutzergruppen können aus den statistischen Ergebnissen ausgeschlossen werden.
- **Maximale Anzahl von Intervallschritten:** Legt die Größe der x-Achse für die Ergebnisse fest. Wählen Sie für einige Tage das Intervall *Tag* oder *Kalenderwoche* aus, für Zeiträume über ein Jahr *Monat* oder *Jahr*. Wenn Sie für Ihre Abfrage keine Ergebnisse erhalten, versuchen Sie, das Intervall entsprechend anzupassen.

#### <span id="page-17-1"></span>**BlueSpiceInsertCategory**

- Kategorie mit ihren übergeordneten Kategorien einfügen
- Kategorien einer Seite im Hochladedialog voreinstellen

## <span id="page-17-2"></span>**BlueSpicensertLink**

- **Erlaube nicht zugeordnete Links:** Wenn kein Mapping-Präfix vorhanden ist, wird der Link über den VisualEditor trotzdem eingefügt. Beispiel: S:\HR . Wenn diese Einstellung deaktiviert ist, wird der Link nicht eingefügt.
- **Erlaubte Orte für externe Dateien**:

#### **Beispiele für externe Dateipfade**

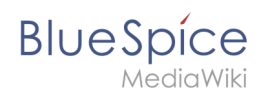

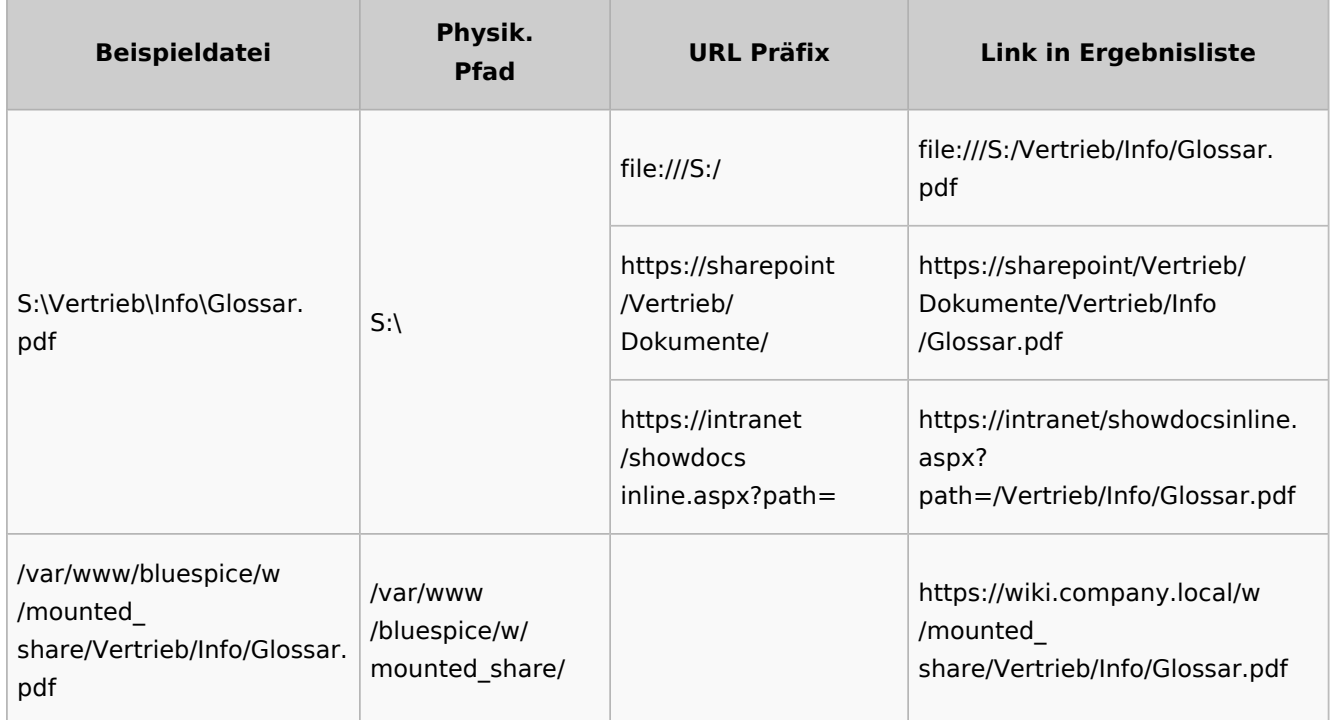

Wenn hier ein neuer Eintrag konfiguriert wird, muss dieser unbedingt vor dem Speichern mit Anklicken des Häckchens bestätigt werden.

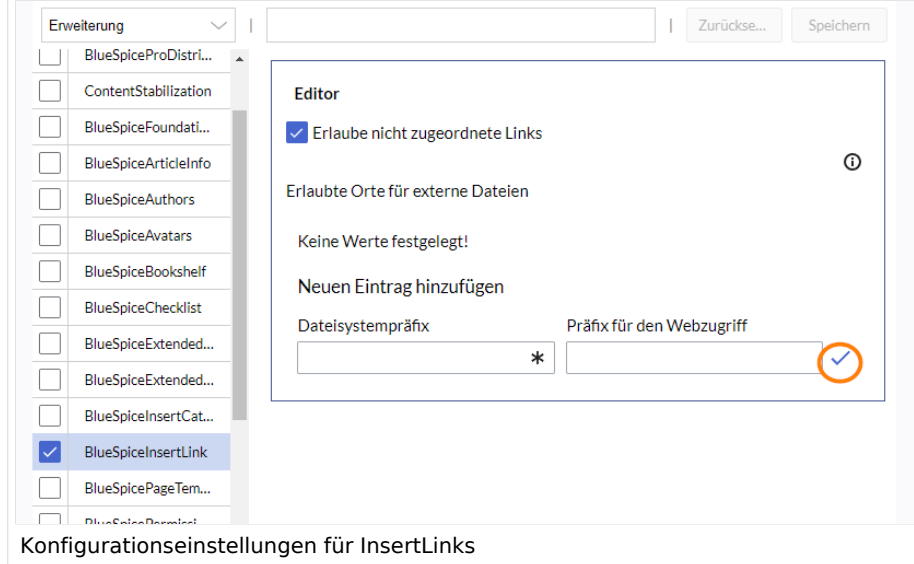

## <span id="page-18-0"></span>**BlueSpicePageTemplates**

**Zielnamensraum erzwingen:** Die Seitenvorlage wird immer im Zielnamensraum erstellt, unabhängig davon, welcher Namensraum während der Seitenerstellung angegeben wird.

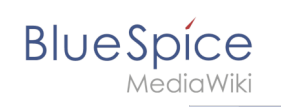

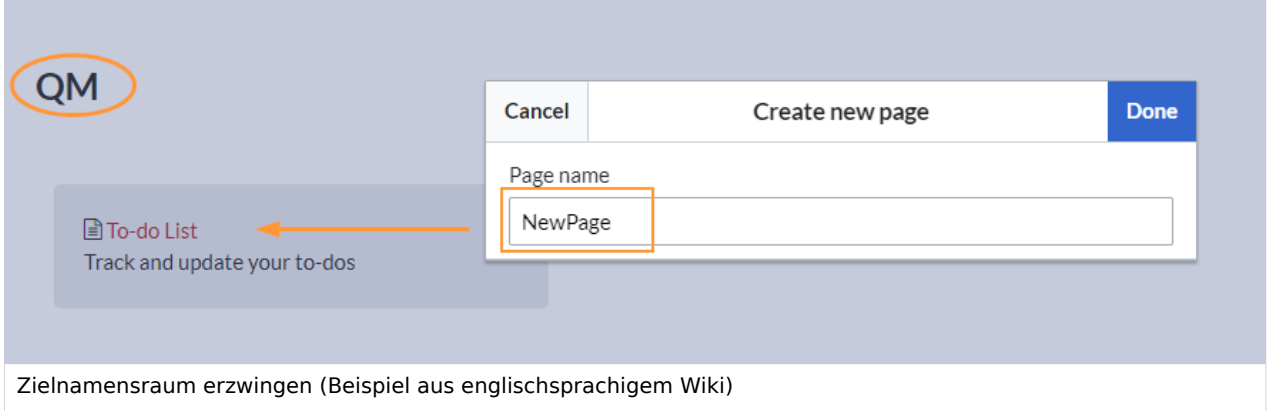

Im Bild wird angezeigt, dass die Seite *NewPage* über den Dialog "Neue Seite erstellen" im Hauptnamensraum erstellt werden soll. Wählt der Benutzer die Vorlage To-do List aus, die explizit mit dem QM-Namensraum verknüpft ist, so wird tatsächlich im Wiki die Seite *QM:NewPage* erstellt, wenn die Einstellung *Zielnamensraum erzwingen* aktiviert ist.

- **Standardvorlagen ausblenden:** Entfernt die Standardvorlage *Leere Seite* von der Auswahl der Seitenvorlagen beim Erstellen einer neuen Seite.
- **Vorlage ausblenden, wenn die Seite nicht im Zielnamensraum erstellt werden soll:** Wenn die Seite in einem bestimmten Namensraum erstellt werden soll, werden nur dort gültige Vorlagen in der Vorlagenauswahl angezeigt.

### <span id="page-19-0"></span>**BlueSpicePermissionManager**

**Sicherungslimit:** Legt die Anzahl der Sicherungen für den Berechtigungsmanager fest. Jedes Mal, wenn die Seite *Special:PermissionManager* gespeichert wird, wird ein Backup erstellt. Wenn das Sicherungslimit auf 5 festgelegt ist, werden die letzten fünf Versionen der Berechtigungskonfiguration als Sicherungen gespeichert.

#### <span id="page-19-1"></span>**BlueSpiceRSSFeeder**

- **URL Whitelist:** Externe RSS Feeds müssen hier von einem Administrator hinzugefügt werden, bevor sie auf einer Wikiseite angezeigt werden können.
- **Maximale Zahl erlaubter Weiterleitungen:** When irgendeine der in der Whitelist aufgeführten Feed-URLs auf einer Weiterleitung basiert, muss die Zahl der Weiterleitungen nach oben angepasst werden (normalerweise auf 1 oder 2).

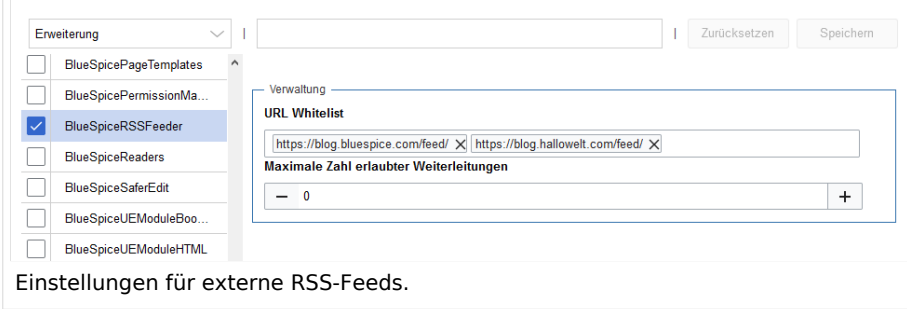

## **BlueSpiceReaders**

<span id="page-20-0"></span>**BlueSpice** 

**Anzahl der anzuzeigenden Besucher:** Legt die Anzahl der letzten Leser fest, die in den Seiteninformationen einer Seite angezeigt werden.

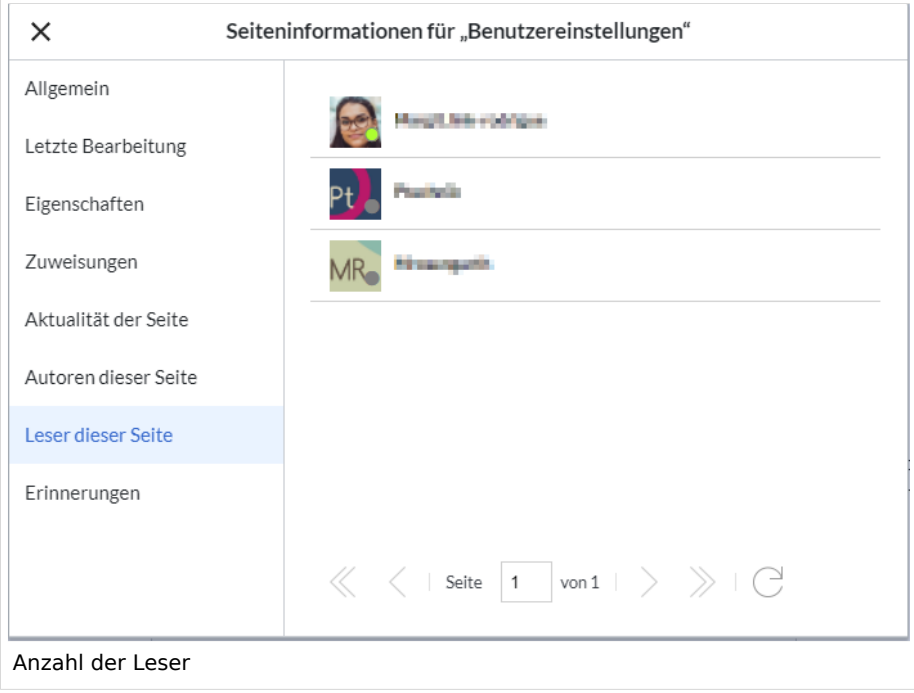

## <span id="page-20-1"></span>**BlueSpiceSaferEdit**

- **Intervall zur Suche nach konkurrierenden Bearbeitungen:** Zeit in Sekunden, in der die gleichzeitige Seitenbearbeitung überprüft wird.
- **Name des aktuellen Bearbeiters anzeigen:** Zeigt den aktuellen Bearbeiter als Hinweis auf der Seite an.

#### <span id="page-20-2"></span>**BlueSpiceUEModuleBookPDF**

#### **Inhaltsverzeichnis**

**Nur Artikelüberschriften (entsprechend Nummerierung eingerückt)**: Zeigt nur die Artikeltitel im PDF-Inhaltsverzeichnis an.

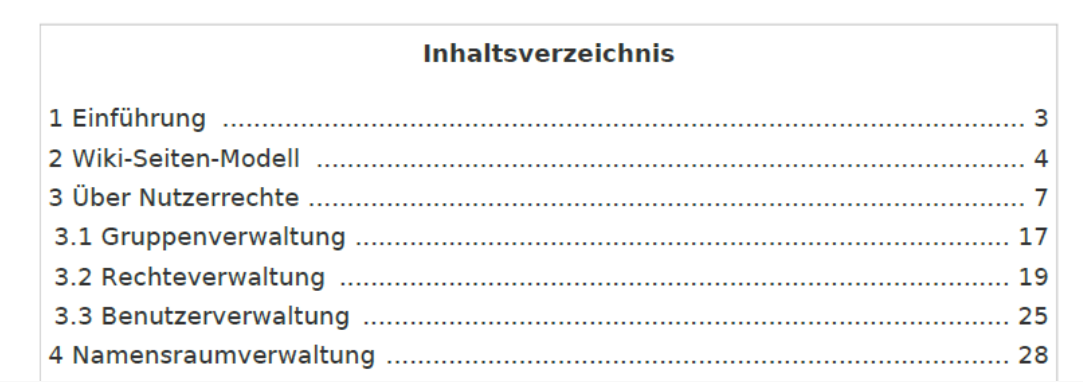

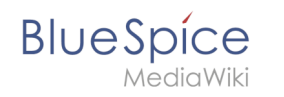

PDF-Inhaltsverzeichnis ohne Artikel-Inhaltsverzeichnis

**Inhaltsverzeichnisse der Artikel einbetten (Keine Einrückung der Artikelüberschriften):** Zeigt das Inhaltsverzeichnis für jeden Artikel im Hauptinhaltsverzeichnis der PDF an.

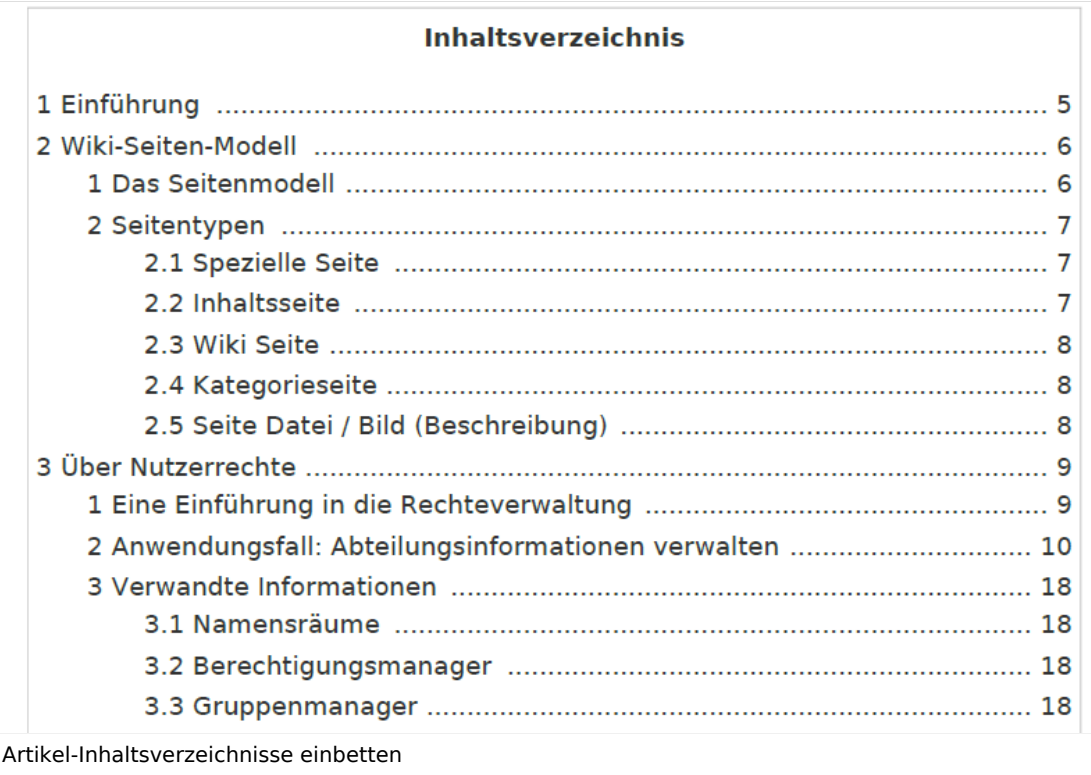

#### <span id="page-21-0"></span>**BlueSpiceUEModuleHTML**

 $\bullet$ **Namensraum im HTML ausblenden:** Den Namensraum im HTML-Titel nicht anzeigen.

**Hinweis:** Wenn die Seite ein "displaytitle" -Tag in der Seitenquelle enthält, wird der Titel der Seitenanzeige angezeigt und diese Einstellung hat keine Auswirkung.

## <span id="page-21-1"></span>**BlueSpiceUEModulePDF**

**Namensraum im PDF ausblenden:** Den Namensraum im PDF-Titel nicht anzeigen.

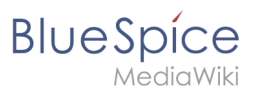

Handbuch: Erweiterung/BlueSpiceGroupManager

#### **Inhaltsverzeichnis**

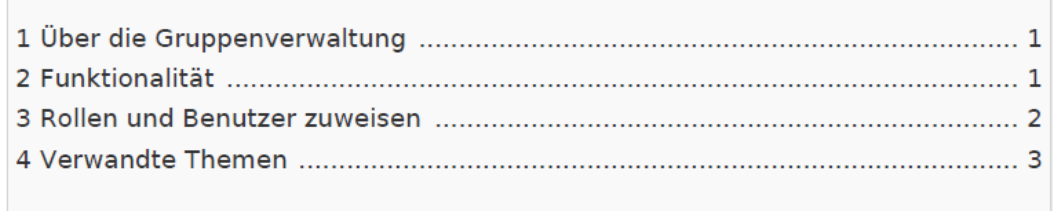

Namensraum in Überschrift

**Hinweis:** Wenn die Seite ein "displaytitle" -Tag in der Seitenquelle enthält, wird der Titel der Seitenanzeige angezeigt und diese Einstellung hat keine Auswirkung.

## <span id="page-22-0"></span>**BlueSpiceUniversalExport**

- **Metadaten (Standard, JSON):** Zusätzliche Daten, die im JSON-Format an die Rendering-Vorlage übergeben werden sollen. Diese Daten können in der Exportvorlage verwendet werden. Die Vorlage selbst wird serverseitig gepflegt.
- **Metadaten (Überschreiben, JSON)**: Ermöglicht das Überschreiben von Standarddaten, die im JSON-Format an die Rendering-Vorlage gesendet werden. Standardmäßig festgelegte Werte können mit dieser Option überschrieben werden.

#### <span id="page-22-1"></span>**BlueSpiceVisualEditorConnector**

- **VisualEditor für BlueSpice-Erweiterungen aktivieren**
- **Konfigurationsvariable zur Verwendung eines vereinfachten Speichervorgangs**
- **Upload-Typ**
	- **Original:** Hier wird eine Bestätigung über die Rechte zur Verwendung/ Upload eingeholt, Dateiname und Namensraum der Datei kann geändert werden, eine Kategorie kann vergeben werden und es MUSS eine Beschreibung für die Datei angegeben werden.
	- **Einfach**: Hier wird keine Bestätigung über erforderliche Rechte eingeholt, der Name und der Namensraum kann geändert werden, eine Beschreibung und eine Kategorie kann, muss aber nicht angegeben werden.
	- **Ein Klick:** Hier wird keine Bestätigung über erforderliche Rechte eingeholt, das Bild kann nicht umbenannt werden und auch keine Kategorie zugewiesen bekommen. Lediglich der Namensraum kann, muss aber vor dem Upload nicht angepasst werden.

## <span id="page-22-2"></span>**BlueSpiceWhoIsOnline**

- **Zeit, nach der ein inaktiver Benutzer nicht mehr als Online angezeigt wird (Sekunden):** Nach dieser Zeit in Sekunden ohne Aktivität gilt der Nutzer als offline.
- **Aktualisierungsintervall in Sekunden:** So oft in Sekunden wird die Anzeige aktualisiert.

## **BlueSpiceExpiry**

**Export:**

<span id="page-23-0"></span>**BlueSpice** 

- **Veraltete Seiten im PDF mit einem Wasserzeichen markieren**: Zeigt das Wasserzeichen für abgelaufene Seiten in PDFs an.
- **Veraltete Seiten im Druck mit einem Wasserzeichen markieren:** Zeigt das Wasserzeichen für abgelaufene Seiten an, wenn eine Seite gedruckt wird.
- **Qualitätssicherung:**
	- **Veraltete Seiten mit einem Wasserzeichen markieren:** Zeigt ein Wasserzeichen auf der Seite selbst an.

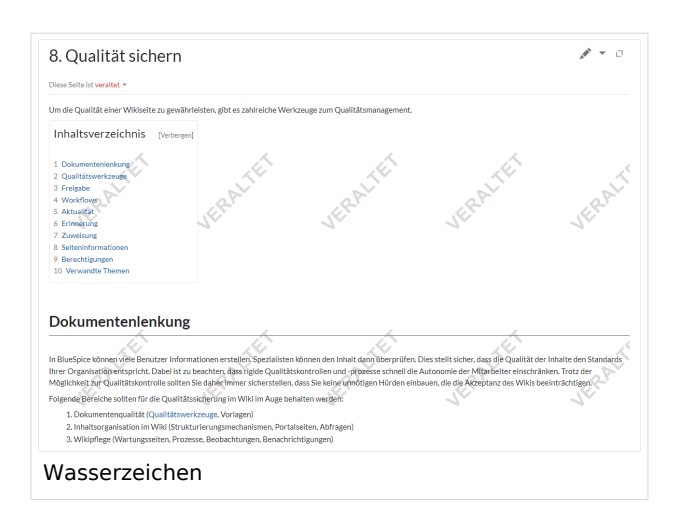

## <span id="page-23-1"></span>**BlueSpicePrivacy v4.4+**

- Obligatorische Cookies aktivieren: Benutzer müssen erforderlichen Cookies explizit zustimmen, damit der Zugriff gewährt wird und bleibt
- Obligatorische Datenschutzrichtlinien und Servicebedingungen aktivieren: Benutzer müssen zustimmen, damit der Zugriff gewährt wird und bleibt
- Datenschutzrichtlinien und Servicebedingungen bei der Anmeldung akzeptieren: Die Zustimmung ist in den Anmeldeprozess integriert.

#### <span id="page-23-2"></span>**BlueSpiceFlaggedRevsConnector -v4.2.x**

#### Export

Die Exporteinstellungen wirken sich darauf aus, wie die Seiten eines Buches beim PDF-Export generiert werden.

**Bookshelf: Liste mit Freigabekommentaren zeigen:** Zeigt am Anfang des PDFs eine Liste der PDF-Seiten an, die eine freigegebene Version haben. Wenn der Begutachter beim Akzeptieren der Seite keinen Kommentar angegeben hat, ist das Feld *Freigabekommentar* leer.

#### **Setup:Portal**

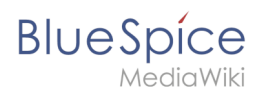

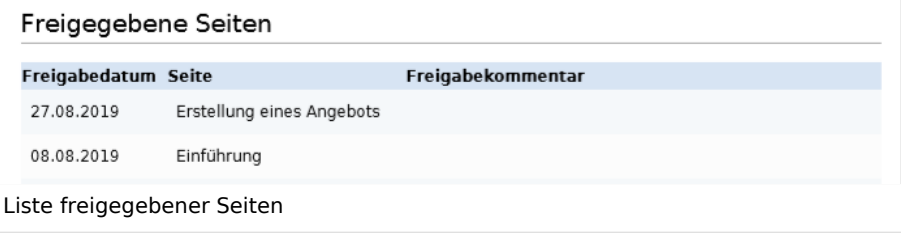

**Bookshelf: Liste von nicht freigebenen Seiten zeigen**: Zeigt am Anfang des PDFs eine Liste mit den PDF-Seiten an, die lediglich als Erstentwurf existieren und keine freigegebene Version haben.

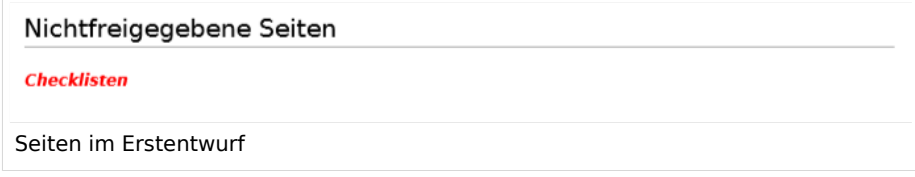

**Bookshelf: Liste von Seiten ohne FlaggedRevs-Information zeigen**: Zeigt am Anfang des PDFs eine Liste mit den PDF-Seiten an, die keinen Freigabemechanismus haben.

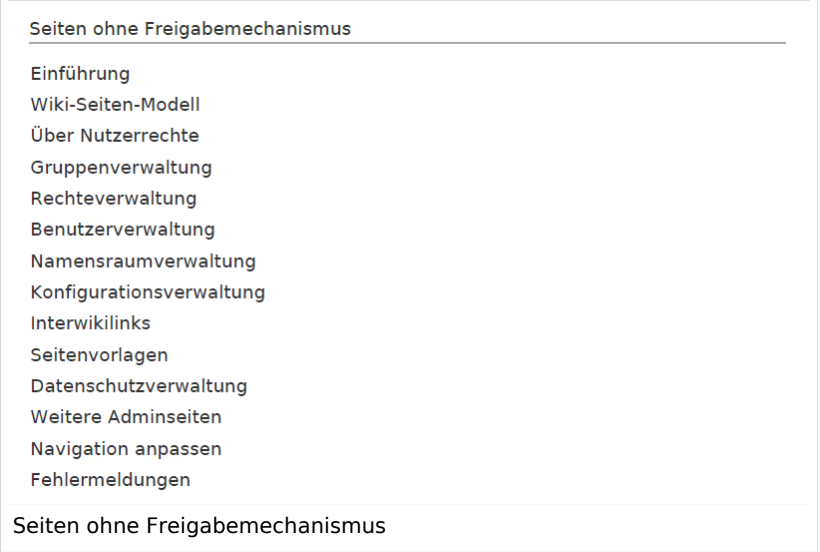

**UEModulePDF: Informationen über Freigabestatus unterhalb der Überschrift anzeigen:** Druckt den Zeitstempel für die letzte freigegebene Version unter der Überschrift im PDF aus (Datum der Freigabe und Datum der letzten Bearbeitung vor der Freigabe).

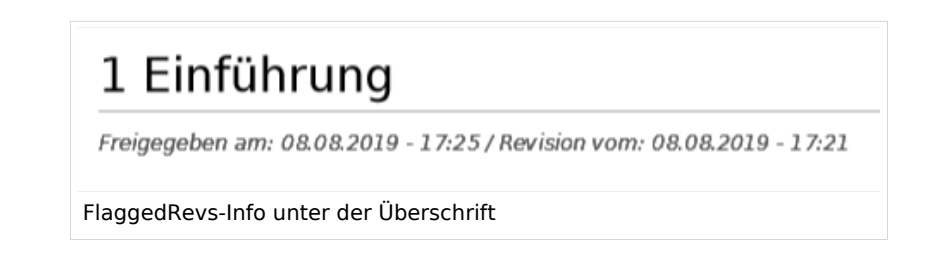

## Qualitätssicherung

**BlueSpice** 

- Include handling: Wenn Ressourcen in eine Seite eingebettet sind und sich diese Ressourcen in Namensräumen mit Freigabe befinden, können die folgenden Einstellungen ausgewählt werden. Beispiel: Wenn eine genehmigte Seite eine Vorlage enthält, die geändert wurde, nachdem die Seite selbst freigegeben wurde, erhält die Seite keine weitere Entwurfsversion. Die Freigabe funktioniert direkt über die eingebette Ressource. Es gibt zwei mögliche Einstellungen:
	- $\circ$  Current version: Es wird immer die neueste Version der eingebetteten Ressource in der freigegebenen Seite angezeigt. Stable version: Es wird immer die stabile (=freigegebene) Version der eingebetteten Ressource angezeigt.
- **Entwurfsseiten für folgende Gruppen anzeigen:**
	- Wenn die Gruppe *user* aus der Konfiguration von *BlueSpiceFlaggedRevs* entfernt wurde, können Benutzer in dieser Gruppe Entwurfsversionen nicht sehen, wenn sie in einem Überprüfungsprozess als Überprüfer hinzugefügt werden. In diesem Fall können nur Benutzer mit der Berechtigung *sysop* und *reviewer* auf Entwürfe zugreifen, sofern keine anderen Gruppen angegeben sind.
	- Wenn die Gruppe *user* entfernt wurde und andere Gruppen, z.B. *editor*, Entwurfsversionen sehen sollen, müssen Sie sie zur Konfiguration hinzugefügt werden. Wenn im Konfigurationsfeld keine Benutzergruppen angegeben sind, sehen nicht einmal Überprüfer und Sysops-Benutzer eine visuelle Statusanzeige einer Seite. Sie können stattdessen über das Revisionsprotokoll der Seite auf Entwürfe zugreifen.

#### Suche und Navigation

**Nur freigegebene Versionen indizieren:** Entwurfsversionen werden aus den Suchergebnissen ausgeschlossen. Wenn eine Seite keine stabile Version hat, wird sie nicht als Suchergebnis angezeigt.

#### <span id="page-25-0"></span>**BlueSpiceSocialBlog**

**Teasertext für Blogeinträge in der Timeline verwenden:** Wenn Sie einen Blogeintrag erstellen, können Sie einen Teasertext dafür erstellen, indem Sie im Blogeintragsformular auf das Zahnradsymbol klicken. Wenn diese Einstellung aktiviert ist, wird der Teasertext auf der Seite *Special:Timeline* anstelle des ersten Teils des Inhalts angezeigt.

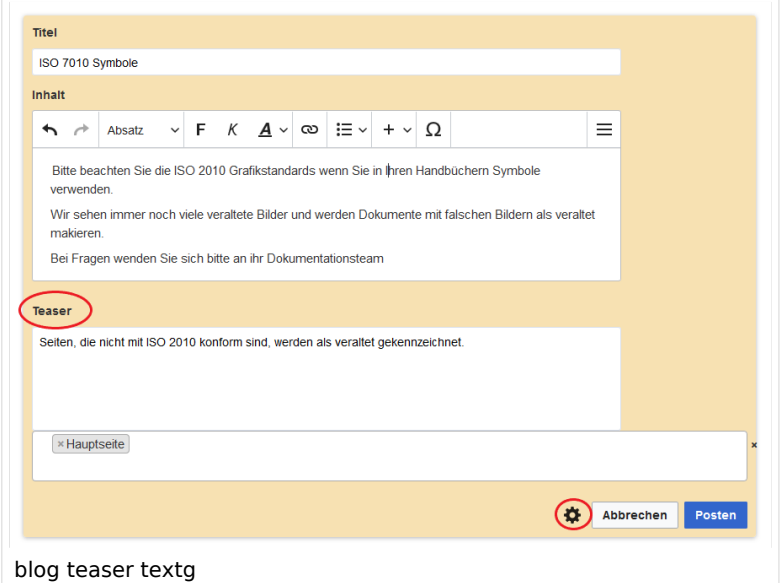

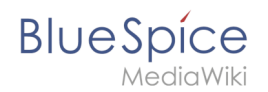

## <span id="page-26-0"></span>**BlueSpiceSocialTopics**

**Alle Diskussionsseiten automatisch erstellen.** Wenn ein Benutzer das erste Diskussionsthema für eine Seite über den Link im Seitenfuß einer Wiki-Seite erstellt, wird zuerst automatisch die benötigte Diskussionsseite erstellt.

Es wird die Meldung "Diese Diskussionsseite wurde automatisch erstellt" angezeigt auf der Diskussionsseite eingefügt. Wenn diese Einstellung deaktiviert ist, wird der Benutzer zuerst zur Standardseite "Seite erstellen" weitergeleitet.

# Sandkasten

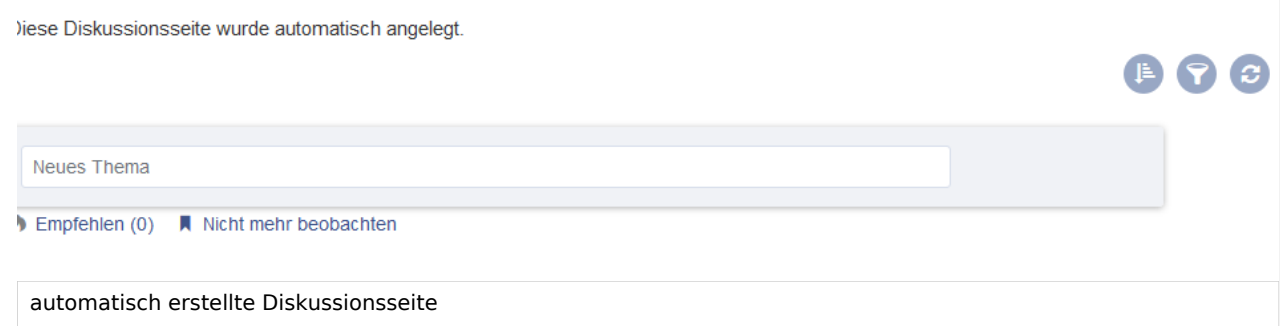

## <span id="page-26-1"></span>**BlueSpiceDiscovery**

#### Ausblenden der Einstiegslinks

Weitere Einstiegslinks können über den Filter *Funktion > Benutzeroberfläche* verwaltet werden.

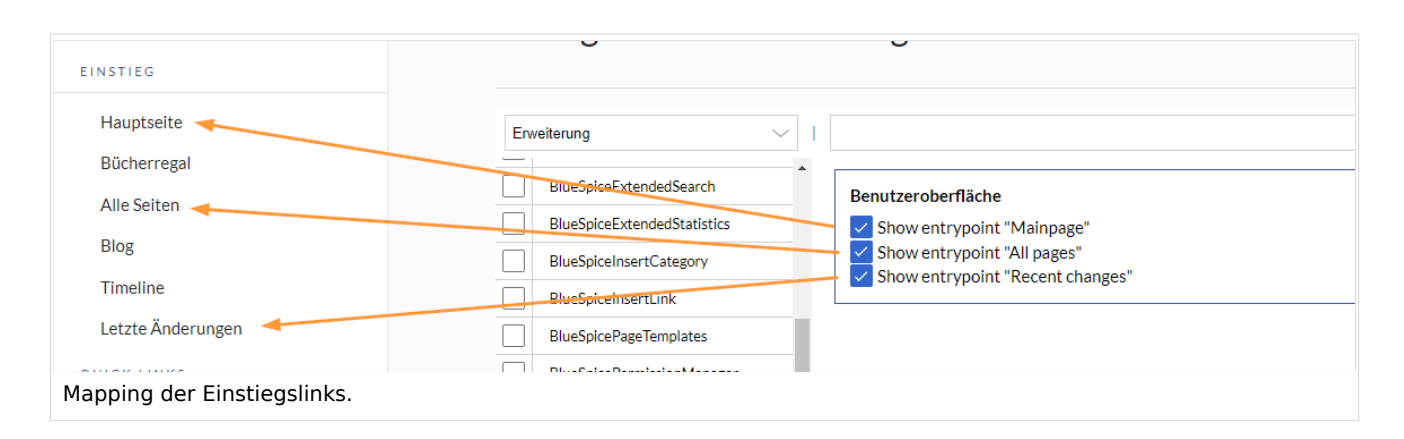

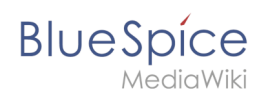

#### Positionierung von Skin-Elementen

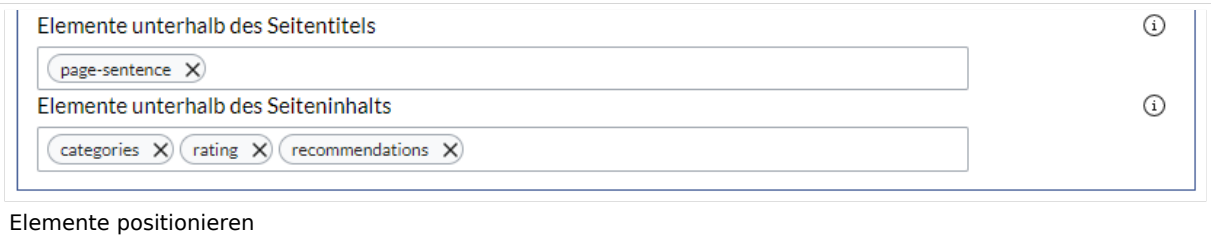

page-sentence: Anzeige des Seitenstatus ([Freigabestatus,](https://de.wiki.bluespice.com/wiki/Handbuch:Erweiterung/FlaggedRevs) [Veraltung](https://de.wiki.bluespice.com/wiki/Handbuch:Erweiterung/BlueSpiceExpiry))

- categories: Anzeige der [Seitenkategorien](https://de.wiki.bluespice.com/wiki/Handbuch:Kategorien_erstellen_und_nutzen)
- rating: Anzeige der [Seitenbewertungen](https://de.wiki.bluespice.com/wiki/Handbuch:Erweiterung/BlueSpiceRating)
- recommendations: Anzeige der [Seitenempfehlungen](https://de.wiki.bluespice.com/wiki/Handbuch:Erweiterung/BlueSpiceRating)

[Technische Referenz: BlueSpiceConfigManager](https://de.wiki.bluespice.com/wiki/Referenz:BlueSpiceConfigManager)

# <span id="page-27-0"></span>**Handbuch:Erweiterung/BlueSpiceDiscovery/Hauptnavigation anpassen/Icons**

Weiterleitung nach:

[Handbuch:Erweiterung/MenuEditor/Icons](https://de.wiki.bluespice.com/wiki/Handbuch:Erweiterung/MenuEditor/Icons)

# <span id="page-27-1"></span>**Handbuch:Erweiterung/BlueSpiceDiscovery/Hauptnavigation anpassen/Sprachen**

Weiterleitung nach:

<span id="page-27-2"></span>[Handbuch:Erweiterung/MenuEditor/Sprachen](https://de.wiki.bluespice.com/wiki/Handbuch:Erweiterung/MenuEditor/Sprachen)

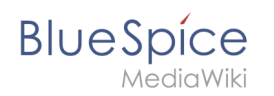

# **Referenz:UserFunctions**

## **Erweiterung: UserFunctions**

#### [alle Erweiterungen](https://de.wiki.bluespice.com/wiki/Kategorie:Extension)

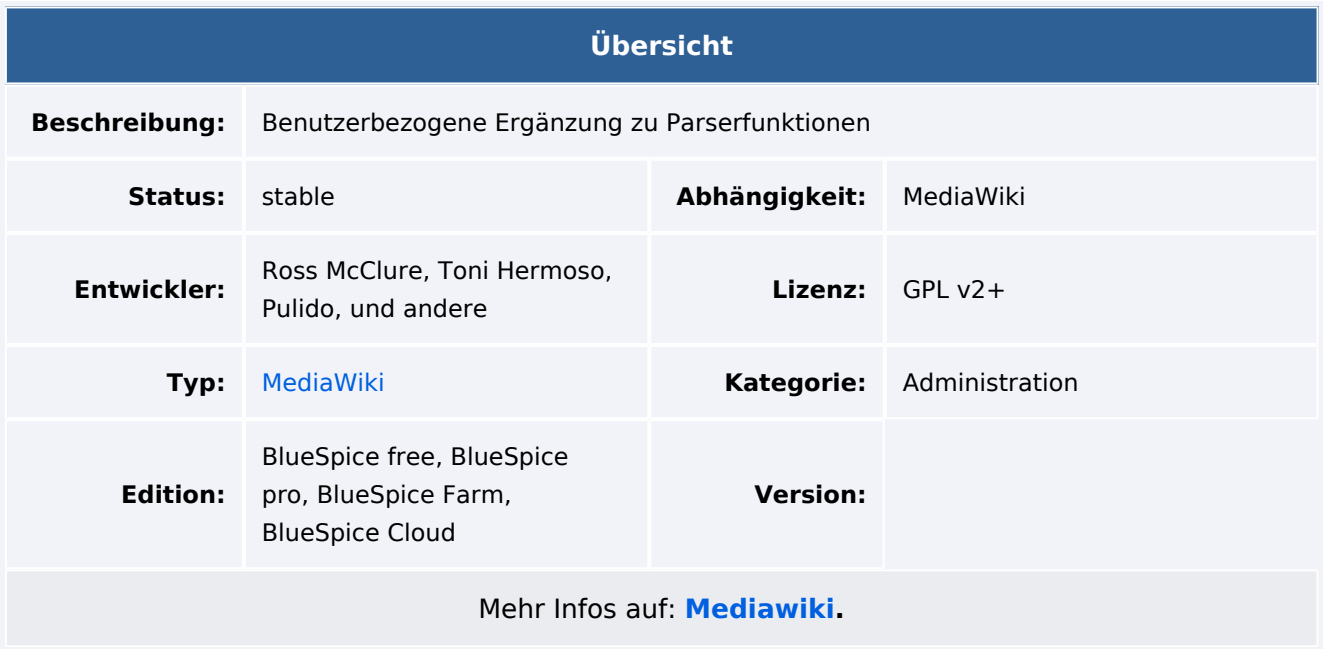

## Funktionen / Anwendung

**UserFunctions** ergänzt die Parserfunktionen um einige benutzerbezogene Funktionen. Diese wirken dynamisch auf den aktuellen Benutzer.

[Vorlage:MWlink](https://de.wiki.bluespice.com/w/index.php?title=Vorlage:MWlink&action=edit&redlink=1)